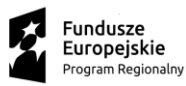

**EX DOLNY**<br>SLASK

Unia Europejska Europejskie Fundusze<br>Strukturalne i Inwestycyjne

 $\overline{\langle \rangle}$ 

# **Wskazówki pomocne Wnioskodawcy przy wypełnieniu formularza wniosku o dofinansowanie**

**Wrocław, grudzień 2015**

1

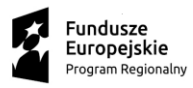

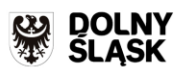

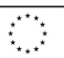

# Spis treści

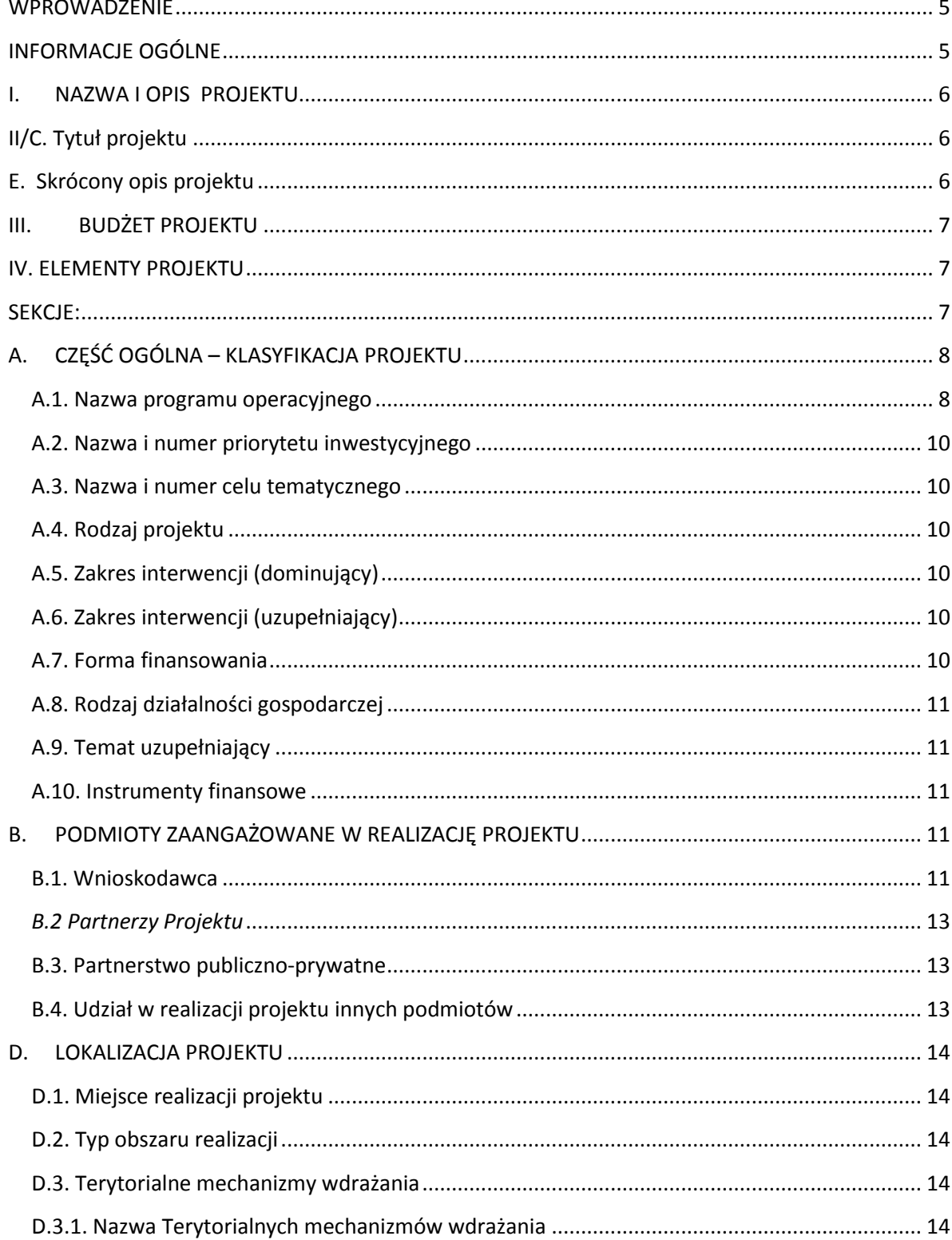

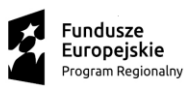

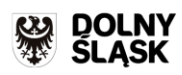

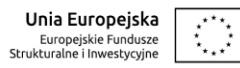

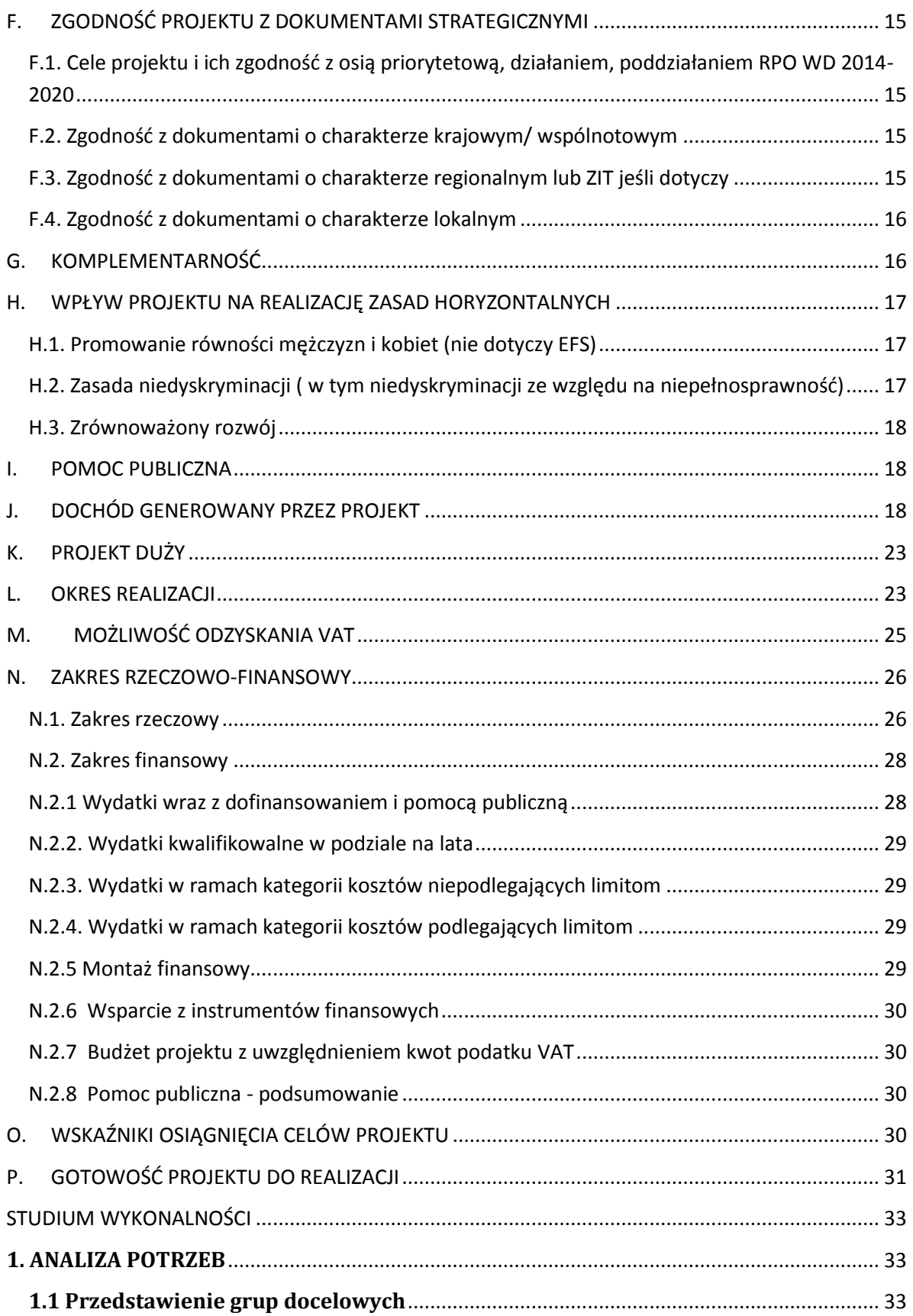

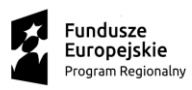

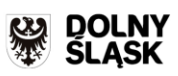

**Unia Europejska**<br>Europejskie Fundusze<br>Strukturalne i Inwestycyjne

 $\overline{\mathcal{L}^{\prime}}$ 

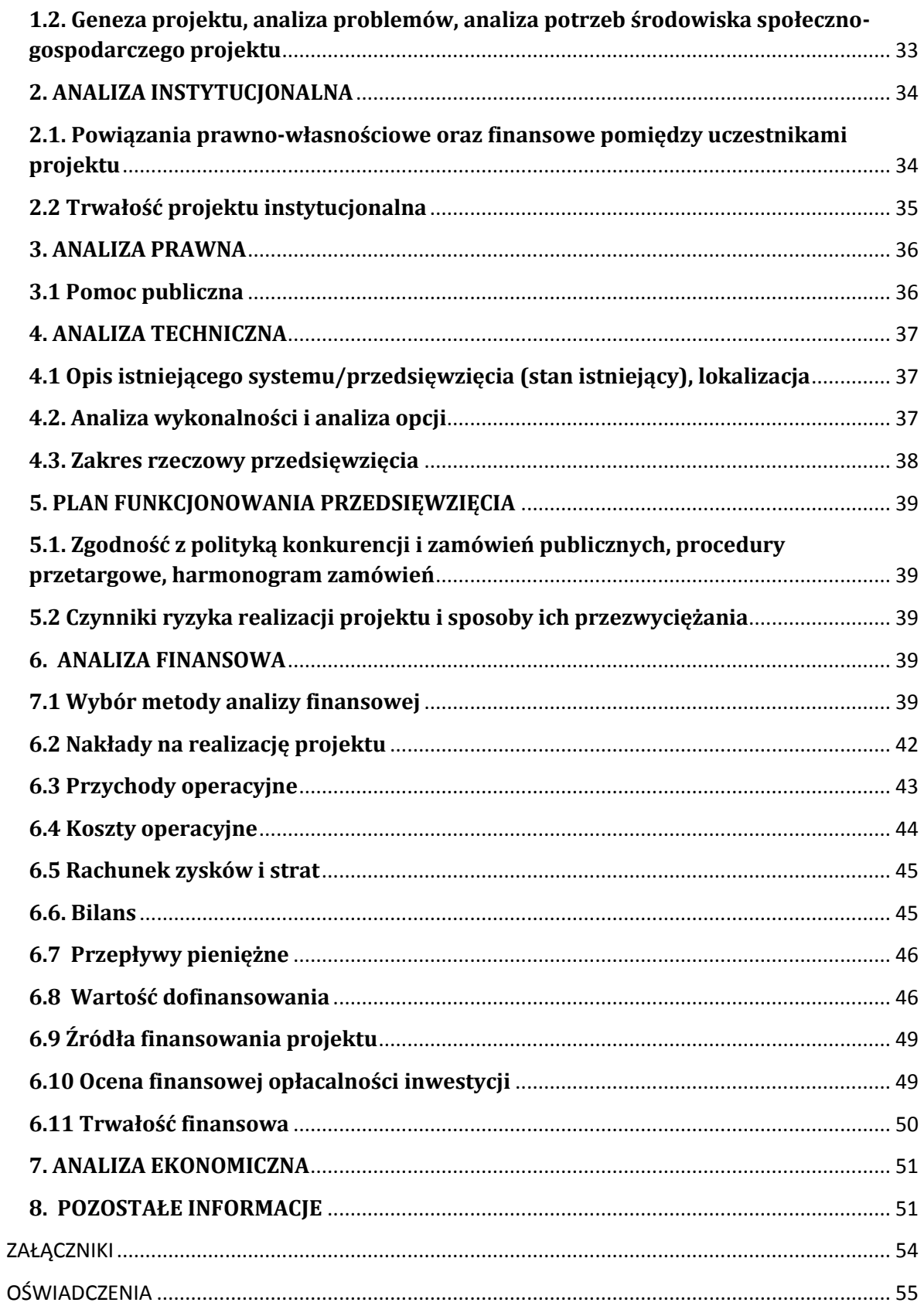

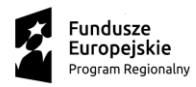

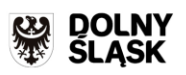

# <span id="page-4-0"></span>**WPROWADZENIE**

Niniejsza instrukcja ma na celu ułatwienie wypełniania wniosku o dofinansowanie Projektu. W celu prawidłowego wypełnienia aplikacji wniosku o dofinansowanie realizacji projektu niezbędna jest znajomość Regionalnego Programu Operacyjnego dla Województwa Dolnośląskiego na lata 2014- 2020 zawierającego wykaz Osi Priorytetowych i Działań uzgodnionych z Komisją Europejską i stanowiących przedmiot interwencji funduszy strukturalnych, jak i Szczegółowego Opisu Osi Priorytetowych Regionalnego Programu Operacyjnego Województwa Dolnośląskiego oraz dokumentacji konkursowej.

Poszczególne rozdziały instrukcji odpowiadają kolejnym sekcjom formularza wniosku o dofinansowanie projektu.

# <span id="page-4-1"></span>**INFORMACJE OGÓLNE**

# **1. Generator wniosków:**

Wniosek wypełniany jest w języku polskim, wyłącznie w programie GENERATOR WNIOSKÓW dostępnym pod adresem *http://gwnd.dolnyslask.pl/.* Wnioski wypełniane odręcznie lub w języku innym niż polski nie będą rozpatrywane.

Wszystkie załączniki muszą zostać przedstawione w języku polskim lub posiadać uwierzytelnione tłumaczenie.

Wszystkie kwoty i wartości wpisywane we wniosku muszą być podawane w PLN. Należy podawać wartości do dwóch miejsc po przecinku (z wyjątkiem pola *kurs euro* w punkcie J wniosku o dofinansowanie).

Pola opisowe we wniosku o dofinansowanie powinny być wypełniane poprzez stosowanie całych wyrazów albo ewentualnie skrótów powszechnie obowiązujących w języku polskim, co umożliwi właściwe zrozumienie zapisów zawartych we wniosku przez osoby dokonujące oceny.

Wniosek o dofinansowanie będzie składany wyłącznie w wersji elektronicznej w Generatorze wniosków. Wszelkie inne formy elektronicznej lub papierowej wizualizacji treści wniosku nie stanowią wniosku o dofinansowanie i nie będą podlegać ocenie.

System rejestracji i naboru wniosków zapewnia kompatybilność z następującymi przeglądarkami internetowymi obsługującymi technologię HTML 5 (przykłady):

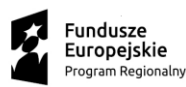

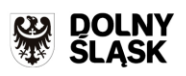

Unia Europejska Europejskie Fundusze<br>Strukturalne i Inwestycyjne

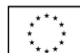

- $\checkmark$  Google Chrome od wersji 10.0;
- $\checkmark$  Mozilla Firefox od wersii 10.0:
- $\checkmark$  Internet Explorer od wersji 9.0;
- $\checkmark$  Opera od wersji 12.10;

Wypełniony wniosek o dofinansowanie musi zostać podpisany elektronicznie. Wniosek o dofinansowanie powinien być przygotowany zgodnie z odpowiednim ogłoszeniem o naborze zamieszczonym na stronie internetowej IZ RPO WD.

# **STRONA STARTOWA –KREATOR WNIOSKU**

# <span id="page-5-0"></span>**I. NAZWA I OPIS PROJEKTU**

# **II/C. Tytuł projektu**

<span id="page-5-1"></span>W polu tekstowym należy podać pełną nazwę (tytuł) realizowanego projektu. Tytuł należy sformułować w taki sposób, aby zawierał informacje dotyczące realizacji przedsięwzięcia tj. lokalizację geograficzną, zakres przedmiotowy, etap realizacji. Jednocześnie tytuł projektu musi być adekwatny do jego zakresu rzeczowego, tj. musi być zbieżny z tytułem pozwolenia na budowę lub zgłoszenia budowy/wykonania robót budowlanych oraz dokumentacji projektowej. Oznacza to, iż część tytułu pozwolenia na budowę lub zgłoszenia budowy/wykonania robót budowlanych lub dokumentacji projektowej musi zawierać się w tytule projektu. Dane z pola C przenoszą się automatycznie na pierwszą stronę wniosku.

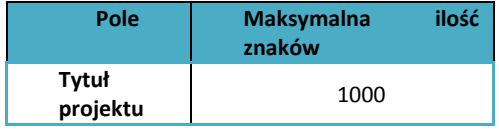

# **E. Skrócony opis projektu**

<span id="page-5-2"></span>Zakładka ta została umieszczona na pierwszej stronie Generatora Wniosków, co ułatwia szybki podgląd do treści wniosku. Skrócony opis musi jednoznacznie identyfikować przedmiot projektu, lokalizację, jasno określać jego zakres i sposób wdrażania. Należy wprowadzić podstawowe i najważniejsze informacje dotyczące wnioskowanego projektu zawierające takie dane jak np. cele, zadania, wskaźniki, grupy docelowe, opis techniczno-ekonomiczny produktów, które zostaną wytworzone w trakcie realizacji projektu. Opis powinien w sposób zwięzły przedstawić przedmiot i główne założenia projektu. Należy przedstawić również części składowe projektu oraz kto będzie realizował projekt w imieniu Wnioskodawcy (jeśli dotyczy). Jeżeli projekt jest częścią większej

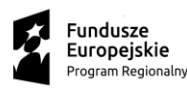

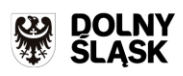

Unia Europejska Europejskie Fundusze<br>Strukturalne i Inwestycyjne

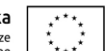

inwestycji należy określić etap zadania, realizowanego w ramach projektu. W przypadku realizacji projektu w ramach umowy partnerskiej należy przedstawić główne założenie umowy partnerskiej opisując sposób wdrażania projektu.

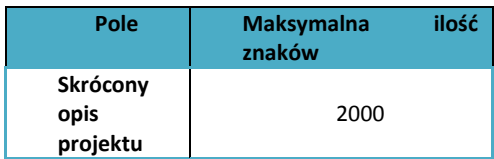

# <span id="page-6-0"></span>**III. BUDŻET PROJEKTU**

**Całkowita wartość projektu , Kwota wydatków kwalifikowalnych oraz Kwota dofinansowania**  pola te generują się automatycznie z punktu N. "Zakres rzeczowo – finansowy" na pierwszą stronę wniosku.

# **IV. ELEMENTY PROJEKTU**

<span id="page-6-1"></span>Poniżej wymieniono wszystkie sekcje które wchodzą w skład aplikacji.

Każda z sekcji wypełniana jest oddzielnie. Każdorazowo należy nacisnąć poszczególny element w kreatorze, aby wejść do poszczególnych sekcji . Należy wypełnić pola w ramach sekcji (pola oznaczone gwiazdką są obowiązkowe do wypełnienia). Po wypełnieniu wszystkich pól należy nacisnąć przycisk "Zapisz sekcję" a następnie "Przejdź do kreatora" co umożliwi wypełnienie kolejnej sekcji.

# <span id="page-6-2"></span>**SEKCJE:**

- **A. Część ogólna – klasyfikacja projektu**
- **B. Podmioty zaangażowane w realizację projektu**
- **D. Lokalizacja projektu**
- **E. Krótki opis projektu**
- **F. Zgodność projektu z dokumentami strategicznymi**
- **G. Komplementarność**
- **H. Wpływ projektu na realizację zasad horyzontalnych**
- **I. Pomoc publiczna**
- **J. Dochód**
- **K. Projekt duży**
- **L. Okres realizacji**
- **M. Możliwość odzyskiwania VAT**
- **N. Zakres rzeczowo – finansowy**
- **O. Wskaźniki osiągnięcia celów projektu**
- **P. Gotowość projektu do realizacji**
- **Studium wykonalności**

**Załączniki**

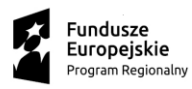

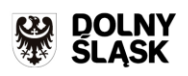

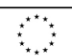

**Oświadczenia**

# <span id="page-7-0"></span>**A. CZĘŚĆ OGÓLNA – KLASYFIKACJA PROJEKTU**

# **A.1. Nazwa programu operacyjnego**

<span id="page-7-1"></span>Pole wypełniane automatycznie

#### *A.1.1. Nazwa i numer osi priorytetowej*

Pole wypełnione automatycznie w danym naborze wniosków.

#### *A.1.2. Nazwa i numer działania*

Pole wypełnione automatycznie w danym naborze wniosków.

#### *A.1.3. Nazwa i numer poddziałania*

Pole wypełnione automatycznie w danym naborze wniosków.

# *A.1.4. Typ projektu*

Pole uzupełniane przez Wnioskodawcę poprzez wybranie z listy rozwijanej typu projektu odpowiedniego dla zakresu projektu, zgodnie z Regulaminem konkursu dla danego naboru.

# Ponadto należy wybrać również odpowiednie typy projektów z listy (IZ RPO WD – EFRR) jeśli dotyczą, tj:

-w przypadku realizacji projektu na terenie Obszarów Strategicznej Interwencji (OSI) należy wybrać dodatkowo odpowiednią wartość spośród niżej wymienionych:

- Zachodni Obszar Interwencji
- Legnicko Głogowski Obszar Interwencji
- Dzierżoniowsko Kłodzko Ząbkowicki Obszar Inwestycji
- Obszar Interwencji Doliny Baryczy
- Obszar Interwencji Równiny Wrocławskiej

-w przypadku realizacji projektu na terenie danej ZIT należy wybrać dodatkowo odpowiednią wartość spośród niżej wymienionych:

Zintegrowane Inwestycje Terytorialne Wrocławskiego Obszaru Funkcjonalnego;

![](_page_8_Picture_0.jpeg)

![](_page_8_Picture_1.jpeg)

- Zintegrowane Inwestycje Terytorialne Aglomeracji Wałbrzyskiej;
- Zintegrowane Inwestycje Terytorialne Aglomeracji Jeleniogórskiej.

-w przypadku projektu, zgłaszanego w ramach naboru horyzontalnego, należy dodatkowo wybrać wartość:

nabór horyzontalny

# **Uwaga: w przypadku naboru horyzontalnego nie należy już wybierać dodatkowego typu projektu: OSI ani ZIT.**

-w przypadku, gdy projekt jest projektem rewitalizacyjnym tj. wynika z programu rewitalizacji lub jest projektem o zasięgu horyzontalnym, który został sprofilowany na obszary objęte programem rewitalizacji, należy wybrać dodatkowo wartość:

• Projekt rewitalizacyjny

-w przypadku projektu, w którym nie stosuje się zasady dostępności dla osób z niepełnosprawnościami (dla którego w pkt H.2. we wniosku zaznaczono wpływ "neutralny"), należy wybrać dodatkowo wartość:

 projekt, w którym zadeklarowano, że nie stosuje się zasady dostępności dla osób z niepełnosprawnościami

- w przypadku projektów, w których występuje ponadregionalne partnerstwo, należy wybrać dodatkowo wartość:

ponadregionalne partnerstwo

Ponadregionalne partnerstwo występuje wówczas, gdy projekt realizowany jest w partnerstwie w rozumieniu art. 33 ustawy wdrożeniowej, tj. partnerstwie utworzonym w celu realizacji projektu przez podmioty wnoszące do projektu zasoby ludzkie, organizacyjne, techniczne, lub finansowe, realizujące wspólnie projekt (…), na warunkach określonych w porozumieniu albo umowie o partnerstwie, a partnerzy projektu pochodzą z co najmniej dwóch różnych województw objętych tą samą strategią ponadregionalną.

- w przypadku projektów, w których występuje ponadregionalna komplementarność, należy wybrać dodatkowo wartość:

ponadregionalna komplementarność

Ponadregionalna komplementarność występuje wówczas, gdy z informacji we wniosku o dofinansowanie wynika, że współfinansowany w ramach programu projekt jest komplementarny z innym projektem (innymi projektami) tzn. projekty komplementarne razem stanowić mają element większego przedsięwzięcia, realizującego cele strategii ponadregionalnej, natomiast realizacja wyłacznie jednego projektu w tym zakresie nie posiada waloru ponadregionalności oraz każdy z nich

![](_page_9_Picture_0.jpeg)

![](_page_9_Picture_1.jpeg)

![](_page_9_Picture_2.jpeg)

jest realizowany w innym województwie, przy czym oba województwa są objęte jedną strategią ponadregionalną.

-w przypadku projektów dotyczących technologii informacyjno-komunikacyjnych należy wybrać dodatkowo wartość:

TIK

Aby dodać dodatkowy typ projektu należy wybrać opcję DODAJ, wówczas w nowym wierszu dokonuje się wyboru kolejnego/innego typu projektu.

# **A.2. Nazwa i numer priorytetu inwestycyjnego**

<span id="page-9-1"></span><span id="page-9-0"></span>Należy wybrać z listy nazwę i numer priorytetu inwestycyjnego.

# **A.3. Nazwa i numer celu tematycznego**

<span id="page-9-2"></span>Pole wypełnione automatycznie w danym naborze wniosków.

# **A.4. Rodzaj projektu**

<span id="page-9-3"></span>Pole wypełniane automatycznie

# **A.5. Zakres interwencji (dominujący)**

Należy wybrać z listy zakres interwencji. Należy wybrać tylko jeden dominujący zakres. Kody dotyczące wymiaru zakresu interwencji zawarte są w Tabeli 1 Załącznika do Rozporządzenia Wykonawczego Komisji (UE) nr 184/2014 z dnia 25 lutego 2014 r.

# **A.6. Zakres interwencji (uzupełniający)**

<span id="page-9-4"></span>Do wypełnienia jeśli dotyczy. Należy wybrać z listy uzupełniający zakres interwencji. Istnieje możliwość wyboru więcej niż jednego zakresu. Kody dotyczące wymiaru zakresu interwencji zawarte są w Tabeli 1 Załącznika do Rozporządzenia Wykonawczego Komisji (UE) nr 184/2014 z dnia 25 lutego 2014 r.

# **A.7. Forma finansowania**

<span id="page-9-5"></span>Należy wybrać z listy formę finansowania. Kody dotyczące wymiaru formy finansowania zawarte są w Tabeli 2 Załącznika do Rozporządzenia Wykonawczego Komisji (UE) nr 184/2014 z dnia 25 lutego 2014 r.

![](_page_10_Picture_0.jpeg)

![](_page_10_Picture_1.jpeg)

# **A.8. Rodzaj działalności gospodarczej**

<span id="page-10-0"></span>Należy wybrać z listy jeden rodzaj prowadzonej działalności, wiodący dla głównego celu projektu (a nie dla głównej działalności wnioskodawcy). Gdy w podanych w tabeli opcjach nie ma odpowiedniego rodzaju działalności, należy zaznaczyć punkt INNE NIEWYSZCZEGÓLNIONE USŁUGI. Kody wymiaru rodzajów działalności gospodarczej zawarte są w Tabeli 6 Załącznika do Rozporządzenia Wykonawczego Komisji (UE) nr 184/2014 z dnia 25 lutego 2014 r.

# **A.9. Temat uzupełniający**

<span id="page-10-2"></span><span id="page-10-1"></span>Pole wypełniane automatycznie, dotyczy tylko EFS.

#### **A.10. Instrumenty finansowe**

Należy zaznaczyć czy projekt dotyczy instrumentów finansowych. Pole w zależności od naboru może być wypełnione automatycznie.

Po wypełnieniu całej sekcji należy kliknąć pole "Zapisz Sekcję" i przejść do kolejnej sekcji za pomocą przycisku "Powrót do kreatora".

# <span id="page-10-4"></span><span id="page-10-3"></span>**B. PODMIOTY ZAANGAŻOWANE W REALIZACJĘ PROJEKTU**

# **B.1. Wnioskodawca**

# *B.1.1. Dane rejestrowe i teleadresowe Wnioskodawcy*

# *B.1.1.1. Nazwa Wnioskodawcy*

Należy podać pełną nazwę podmiotu ubiegającego się o dofinansowanie zgodnie z zapisami aktualnego dokumentu stanowiącego podstawę funkcjonowania tego podmiotu (np. statut, stosowna uchwała ustanawiająca właściwy organ, ustawa).

# *B.1.1.2. Forma prawna Wnioskodawcy*

Należy wybrać z rozwijanej listy odpowiednią formę prawną wnioskodawcy. W sytuacji gdy formą prawna Wnioskodawcy będzie spółka cywilna, w kolejnych polach pojawi się miejsce do wpisania danych wspólnika/ów.

# *B.1.1.3. Adres rejestrowy Wnioskodawcy*

Należy podać dane rejestrowe podmiotu ubiegającego się o dofinansowanie (zgodnie ze stanem faktycznym i prawnym).

![](_page_11_Picture_0.jpeg)

![](_page_11_Picture_1.jpeg)

**UWAGA: Podany adres e-mail będzie służył do oficjalnej korespondencji z IZ RPO w sprawach projektu, chyba że wypełniono pole B.1.1.4., wówczas adres podany w punkcie B.1.1.4. będzie służył do oficjalnej korespondencji.** 

# *B.1.1.4. Adres do korespondencji Wnioskodawcy*

Pole do wypełnienia jeśli zaznaczono TAK w polu "Inny adres do korespondencji niż adres rejestrowy"

# *B.1.1.5. NIP Wnioskodawcy*

Podmiot składający wniosek powinien posiadać (na mocy ustawy z dnia 29 czerwca 1995 r. o statystyce publicznej),Numer Identyfikacji Podatkowej NIP. Powyższy numer należy wpisać w formacie 10 cyfrowym, nie stosując myślników, spacji ani innych znaków pomiędzy cyframi. Pole jest obligatoryjne do wypełnienia. Jeśli występują dwa różne numery NIP (np. dla gminy i urzędu gminy), należy podać NIP gminy (nie urzędu). W przypadku projektów Województwa Dolnośląskiego, realizowanych przez jednostkę organizacyjną należy podać NIP danej jednostki organizacyjnej. W przypadku wyboru w polu B.1.1.2. "Forma prawna wnioskodawcy" spółki cywilnej istnieje konieczność wskazania wspólników i ich NIP-ów. Dodanie wspólnika następuje poprzez opcje DODAJ.

# *B.1.1.6. PKD Wnioskodawcy*

Należy wybrać z listy kod podstawowej działalności Wnioskodawcy według Polskiej Klasyfikacji Działalności (PKD) z 24 grudnia 2007 r. Podany kod musi figurować w aktualnym dokumencie rejestrowym Wnioskodawcy w ramach prowadzonej przez niego działalności gospodarczej.

# *B.1.1.7. REGON Wnioskodawcy*

Podmiot składający wniosek powinien posiadać (na mocy ustawy z dnia 29 czerwca 1995 r. o statystyce publicznej ), numer REGON. Powyższy numer należy wpisać nie stosując myślników, spacji ani innych znaków pomiędzy cyframi. Jeśli występują dwa różne numery REGON (np. dla gminy i urzędu gminy), należy podać REGON gminy (nie urzędu). W przypadku projektów Województwa Dolnośląskiego, realizowanych przez jednostkę organizacyjną należy podać REGON danej jednostki organizacyjnej.

# *B.1.1.8. Typ Wnioskodawcy*

Z listy rozwijanej należy wybrać typ podmiotu, który reprezentuje jednostka składająca wniosek o dofinansowanie. Wybrany typ beneficjenta powinien być zgodny z typem podmiotów wskazanym w ogłoszeniu o naborze i Szczegółowym Opisie Osi Priorytetowych RPO WD.

# *B.1.1.9. Forma własności*

Z listy rozwijanej należy wybrać formę własności. Klasyfikacja form własności zawarta jest w Rozporządzeniu Rady Ministrów z dnia 27 lipca 1999 r. w sprawie sposobu i metodologii prowadzenia i aktualizacji rejestru podmiotów gospodarki narodowej, w tym wzorów wniosków,

![](_page_12_Picture_0.jpeg)

![](_page_12_Picture_1.jpeg)

![](_page_12_Picture_2.jpeg)

ankiet i zaświadczeń, oraz szczegółowych warunków i trybu współdziałania służb statystyki publicznej z innymi organami prowadzącymi urzędowe rejestry i systemy informacyjne administracji publicznej

# *B.1.1.10. Osoby uprawnione*

Wnioskodawca składający wniosek jest zobowiązany do podania danych osoby upoważnionej do reprezentowania wnioskodawcy, zgodnie z dokumentami statutowymi/rejestrowymi. Ilość wpisywanych osób jest uzależniona od statutu danej jednostki składającej wniosek.

Dodawanie kolejnych osób odbywa się przez wybór opcji DODAJ.

# <span id="page-12-0"></span>*B.2 Partnerzy Projektu*

Partner jest to podmiot w rozumieniu art. 33 ust. 1 ustawy wdrożeniowej, realizujący wspólnie z beneficjentem (i ewentualnie innymi partnerami) projekt na warunkach określonych w umowie o partnerstwie i wnoszący do projektu zasoby ludzkie, organizacyjne, techniczne lub finansowe. Jest to podmiot upoważniony do ponoszenia wydatków na równi z beneficjentem. Należy pamiętać, że Partnerem nie może być podmiot wykluczony z możliwości otrzymania dofinansowania. Umowa o partnerstwie nie może być również zawarta pomiędzy podmiotami powiązanymi w rozumieniu załącznika I do rozporządzenia Komisji (UE nr 651/14 z dnia 17 czerwca 2014 r. uznającego niektóre rodzaje pomocy za zgodne z rynkiem wewnętrznym w zastosowaniu art. 107 i 108 Traktatu (Dz. Urz. UE L 187 z 26.06.2014,str.1). Należy sprawdzić czy partnerzy występujący w projekcie są uprawnieni do ubiegania się o wsparcie w ramach ogłoszonego konkursu (zgodnie z katalogiem wnioskodawców określonym w regulaminie danego konkursu).

Jeżeli projekt realizowany jest w formie partnerstwa należy zaznaczyć TAK oraz podać dane Partnera analogicznie jak w przypadku Wnioskodawcy . Aby powielić pola w celu wpisania kolejnego podmiotu należy wybrać opcję DODAJ.

# **B.3. Partnerstwo publiczno-prywatne**

<span id="page-12-1"></span>Jeżeli projekt realizowany jest w formie partnerstwa publiczno-prywatnego należy zaznaczyć TAK.

# **B.4. Udział w realizacji projektu innych podmiotów**

<span id="page-12-2"></span>Udział w realizacji projektu innych podmiotów oznacza faktyczną realizację projektu w imieniu Wnioskodawcy. Nie dotyczy partnerstwa oraz instytucji biorących udział w finansowaniu projektu (np. funduszy krajowych), ani podmiotów zarządzających efektem realizacji projektu.

Aby powielić pola w celu wpisania kolejnego podmiotu należy wybrać opcję DODAJ. Pola należy wypełnić z zachowaniem obowiązujących zasad jak dla Wnioskodawcy.

Po wypełnieniu całej sekcji należy kliknąć pole "Zapisz Sekcję" i przejść do kolejnej sekcji za pomocą przycisku "Powrót do kreatora".

![](_page_13_Picture_0.jpeg)

![](_page_13_Picture_1.jpeg)

![](_page_13_Picture_3.jpeg)

# <span id="page-13-0"></span>**D. LOKALIZACJA PROJEKTU**

# **D.1. Miejsce realizacji projektu**

<span id="page-13-1"></span>Należy zdefiniować następujące pola:

Subregion (wg NUTS 3), Województwo (wg NUTS 2), Powiat, Gmina, Miejscowość oraz czy projekt realizowany jest na terenie całego województwa dolnośląskiego. Jeżeli projekt jest realizowany na terenie całego województwa należy zaznaczyć "TAK" i obowiązkowo wypełnić pole dotyczące Subregionu. W przypadku gdy projekt realizowany będzie w kilku miejscach na terenie województwa wówczas należy dodać kolejne lokalizacje poprzez kliknięcie pola "Dodaj".

# **D.2. Typ obszaru realizacji**

<span id="page-13-2"></span>Z rozwijanej listy należy dokonać wyboru właściwego typu obszaru realizacji projektu:

01 Duże obszary miejskie (o ludności > 50 000 i dużej gęstości zaludnienia) 02 Małe obszary miejskie (o ludności > 5 000 i średniej gęstości zaludnienia) 03 Obszary wiejskie (o małej gęstości zaludnienia)

# **D.3. Terytorialne mechanizmy wdrażania**

<span id="page-13-3"></span>Z rozwijanej listy należy dokonać wyboru właściwej nazwy terytorialnego mechanizmu wdrażania:

<span id="page-13-4"></span>"Zintegrowane Inwestycje Terytorialne – miejskie" jeżeli projekt składany jest w ramach Zintegrowanych Inwestycji Terytorialnych (ZIT) lub "Nie dotyczy" dla pozostałych projektów.

# **D.3.1. Nazwa Terytorialnych mechanizmów wdrażania**

Pole do wypełnienia tylko jeśli w polu D.2. wybrano "Zintegrowane Inwestycje Terytorialne – miejskie", należy wówczas wybrać odpowiedni ZIT z listy:

Zintegrowane Inwestycje Terytorialne Aglomeracji Jeleniogórskiej Zintegrowane Inwestycje Terytorialne Aglomeracji Wałbrzyskiej Zintegrowane Inwestycje Terytorialne Wrocławskiego Obszaru Funkcjonalnego.

Po wypełnieniu całej sekcji należy kliknąć pole "Zapisz Sekcję" i przejść do kolejnej sekcji za pomocą przycisku "Powrót do kreatora".

![](_page_14_Picture_0.jpeg)

![](_page_14_Picture_1.jpeg)

![](_page_14_Picture_2.jpeg)

# <span id="page-14-0"></span>**F. ZGODNOŚĆ PROJEKTU Z DOKUMENTAMI STRATEGICZNYMI**

# **F.1. Cele projektu i ich zgodność z osią priorytetową, działaniem, poddziałaniem RPO WD 2014-2020**

<span id="page-14-1"></span>Należy wskazać cele projektu oraz udowodnić ich zgodność z Osią priorytetową, działaniem i poddziałaniem RPO WD 2014-2020.

Każdy projekt jest ingerencją w stan obecny. Poprzez wykonanie szeregu czynności dostarcza społeczności pewien produkt (produktem w rozumieniu projektu może być droga, most, system zaopatrzenia miejscowości w wodę, itp.). Powstanie produktu i oddanie go w ręce społeczności powoduje dla rozpatrywanej grupy odbiorców pewne rezultaty, spełnia ich potrzeby, realizując cel bezpośredni projektu. Zmiana stanu obecnego, spowodowana realizacją projektu powoduje również szereg oddziaływań na szerszą, niż grupa odbiorców, grupę społeczną. Oddziaływania te - zwykle w długoterminowej perspektywie przyczyniają się do poprawy warunków społeczno-ekonomicznych szerszej grupy społecznej realizując cele ogólne projektu. Powyższy opis przedstawia tzw. "Logikę interwencji" projektu. Zgodnie z nią należy wykazać zgodność celów projektu i ich uzasadnienia, z celami Regionalnego Programu Operacyjnego dla Województwa Dolnośląskiego na lata 2014-2020, przy zachowaniu spójności ze wskaźnikami projektu (produktu i rezultatu).

#### **F.2. Zgodność z dokumentami o charakterze krajowym/ wspólnotowym**

<span id="page-14-2"></span>Należy wykazać zgodność projektu z dokumentami o charakterze krajowym/wspólnotowym oraz podać uzasadnienie. Dokumenty znajdują się w liście rozwijanej. Istnieje również możliwość wskazania więcej niż jednego dokumentu (po wyborze opcji "dodaj" można ponownie dokonać wyboru dokumentu z listy rozwijanej i podać uzasadnienie). W uzasadnieniu należy wskazać dlaczego przedsięwzięcie jest spójne z danym dokumentem i jak wpisuje się w jego założenia oraz cele. Jeśli projekt nie musi być lub też w ogóle nie jest zgodny z żadnym dokumentem o charakterze krajowym/wspólnotowym należy zaznaczyć opcję NIE DOTYCZY. W przypadku wyboru Strategii Rozwoju Polski Zachodniej do roku 2020 należy wypełnić dodatkowe pola "*Ponadregionalne partnerstwo"* lub *"Ponadregionalna komplementarność*",.

# **F.3. Zgodność z dokumentami o charakterze regionalnym lub ZIT jeśli dotyczy**

<span id="page-14-3"></span>Należy wykazać zgodność projektu z dokumentami o charakterze regionalnym lub ZIT oraz podać uzasadnienie. Dokumenty znajdują się w liście rozwijanej, jednak istnieje możliwość dodania nieuwzględnionego dokumentu poprzez wybór pola "*Dodatkowe dokumenty*". Istnieje również możliwość wskazania więcej niż jednego dokumentu (po wyborze opcji dodaj można ponownie dokonać wyboru dokumentu z listy rozwijanej). W uzasadnieniu należy wskazać dlaczego przedsięwzięcie jest spójne z danym dokumentem i jak wpisuje się w jego założenia oraz cele. Obowiązkowo wszyscy Wnioskodawcy muszą się odnieść do Strategii Rozwoju Województwa Dolnośląskiego 2020, a projekty ZIT do Strategii ZIT.

![](_page_15_Picture_0.jpeg)

![](_page_15_Picture_1.jpeg)

![](_page_15_Picture_2.jpeg)

# **F.4. Zgodność z dokumentami o charakterze lokalnym**

<span id="page-15-0"></span>Należy wykazać zgodność projektu z dokumentami o charakterze lokalnym, oraz podać uzasadnienie. Dokumenty należy dodać podając nazwę dokumentu oraz uzasadnienie. Istnieje również możliwość wskazania więcej niż jednego dokumentu (po wyborze opcji dodaj można ponownie dokonać wyboru dokumentu z listy rozwijanej). W uzasadnieniu należy wskazać dlaczego przedsięwzięcie jest spójne z danym dokumentem i jak wpisuje się w jego założenia oraz cele. Jeśli projekt nie musi być lub też w ogóle nie jest zgodny z żadnym dokumentem o charakterze lokalnym należy zaznaczyć opcję NIE DOTYCZY.

<span id="page-15-1"></span>Po wypełnieniu całej sekcji należy kliknąć pole "Zapisz Sekcje" i przejść do kolejnej sekcji za pomocą przycisku "Powrót do kreatora".

# **G. KOMPLEMENTARNOŚĆ**

W tej sekcji w pierwszej kolejności należy określić czy projekt/projekty, które mają być realizowane są komplementarne. Poprzez projekty komplementarne rozumie się projekty powiązane ze zgłoszonym projektem (pod względem technicznym ukierunkowane na osiąganie podobnych celów lub prowadzące do efektów synergicznych), które zostały zrealizowane bądź są w trakcie realizacji. W przypadku kiedy projekty nie są komplementarne to zaznaczamy pole NIE DOTYCZY i kończymy wypełnianie tej sekcji. Jeżeli natomiast projekty komplementarne występują wówczas przechodzimy do pkt. G.1 wypełniamy go zgodnie z instrukcją. W polu należy wskazać:

- $\checkmark$  Tytuł projektu,
- $\checkmark$  Nazwe Wnioskodawcy/Beneficienta,
- $\checkmark$  Nazwe funduszu.
- $\checkmark$  Nazwę programu operacyjnego,
- $\checkmark$  Numer i nazwę działania/poddziałania,
- Wartość ogółem projektu [PLN]/Szacowana wartość ogółem [PLN] w przypadku projektów w trakcie realizacji,
- $\checkmark$  Stan wdrażania projektu komplementarnego,
- Uzasadnienie komplementarności,
- $\checkmark$  Czy wskazany komplementarny projekt to projekt zintegrowany z przedmiotowym projektem.

# **Uwaga: w punkcie dotyczącym stanu wdrażania projektu – opcja** *projekt zgłoszony w ramach tego samego naboru* **dotyczy tylko ZIT.**

Wpisywanie kolejnych projektów komplementarnych odbywa się przez kliknięcie opcji DODAJ. Po dodaniu projektu procedura wypełniania jest analogiczna jak przy pierwszym projekcie komplementarnym.

W przypadku kryterium dotyczącym komplementarności należy odnieść się do wymogów określonych w kryterium merytorycznym specyficznym nr 11 "Komplementarność" – dotyczy

![](_page_16_Picture_0.jpeg)

![](_page_16_Picture_1.jpeg)

# działania 2.1 "E-usługi publiczne". - **nie dotyczy projektów ocenianych w ramach naborów skierowanych do ZITów.**

Po wypełnieniu całej sekcji należy kliknąć pole "Zapisz Sekcję" i przejść do kolejnej sekcji za pomocą przycisku "Powrót do kreatora".

# **H. WPŁYW PROJEKTU NA REALIZACJĘ ZASAD HORYZONTALNYCH**

<span id="page-16-0"></span>Należy wskazać wpływ projektu na realizację zasad horyzontalnych. Zasady zostały nakreślone poniżej, a bardziej szczegółowe informacje znajdują się w *Wytycznych w zakresie realizacji zasady równości szans i niedyskryminacji, w tym dostępności dla osób z niepełnosprawnościami oraz zasady równości szans kobiet i mężczyzn w ramach funduszy unijnych na lata 2014-2020, dostępnych na stronie MiR:*

*[https://www.mir.gov.pl/fundusze/wytyczne\\_mrr/wytyczne\\_2014\\_2020/obowiazujace/strony/start.a](https://www.mir.gov.pl/fundusze/wytyczne_mrr/wytyczne_2014_2020/obowiazujace/strony/start.aspx) [spx](https://www.mir.gov.pl/fundusze/wytyczne_mrr/wytyczne_2014_2020/obowiazujace/strony/start.aspx)*

# **H.1. Promowanie równości mężczyzn i kobiet (nie dotyczy EFS)**

<span id="page-16-1"></span>- zasada ta ma prowadzić do podejmowania działań na rzecz osiągnięcia stanu, w którym kobietom i mężczyznom przypisuje się taką samą wartość społeczną, równe prawa i równe obowiązki oraz gdy mają oni równy dostęp do zasobów (środki finansowe, szanse rozwoju), z których mogą korzystać. Zasada ta ma gwarantować możliwość wyboru drogi życiowej bez ograniczeń wynikających ze stereotypów płci. Ponadto należy uzasadnić w jaki sposób projekt wpływa na daną politykę. **Należy również pamiętać, że projekt nie powinien mieć negatywnego oddziaływania, gdyż skutkować to będzie odrzuceniem wniosku.**

# **H.2. Zasada niedyskryminacji ( w tym niedyskryminacji ze względu na niepełnosprawność)**

<span id="page-16-2"></span>– zasada rozumiana jest jako umożliwienie wszystkim osobom – bez względu na płeć, wiek, niepełnosprawność, rasę lub pochodzenie etniczne, wyznawaną religię lub światopogląd, orientację seksualną, miejsce zamieszkania – sprawiedliwego, pełnego uczestnictwa we wszystkich dziedzinach życia na jednakowych zasadach. Procedura wypełniania jak w punkcie H.1. Ponadto w przypadku zaznaczenia w punkcie tym neutralnego wpływu na zasadę niedyskryminacji, należy dodatkowo w pkt A.1.4 "Typ projektu" wybrać "*Projekt, w którym nie stosuje się zasady dostępności dla osób z niepełnosprawnościami*".

![](_page_17_Picture_0.jpeg)

![](_page_17_Picture_1.jpeg)

#### **H.3. Zrównoważony rozwój**

<span id="page-17-0"></span>**-** głównym założeniem jest zachowanie zasobów i walorów środowiska w stanie zapewniającym trwałe i nie doznające uszczerbku możliwości korzystania z nich zarówno przez obecne, jak i przyszłe pokolenia. Działania te muszą jednocześnie dążyć do zachowania trwałości procesów przyrodniczych oraz naturalnej różnorodności biologicznej. W praktyce może to oznaczać podejmowanie zaostrzonych działań wykraczających poza obowiązujące przepisy prawa krajowego jak i UE w zakresie ochrony środowiska, dotyczyć może także wdrożonych w jednostkach systemów zarządzania środowiskiem oraz stosowania zielonych zamówień publicznych. Procedura wypełniania jak w punkcie H.1.

Po wypełnieniu całej sekcji należy kliknąć pole "Zapisz Sekcję" i przejść do kolejnej sekcji za pomocą przycisku "Powrót do kreatora".

# **I. POMOC PUBLICZNA**

<span id="page-17-1"></span>Należy zaznaczyć odpowiednią opcję z dostępnych:

#### **Tak – pomoc publiczna**

Należy zaznaczyć jeśli projekt jest objęty pomocą publiczną oraz jednocześnie wybrać z listy rozwijanej podstawę prawną udzielenia pomocy.

#### **Tak - pomoc de minimis**

Należy zaznaczyć jeśli projekt objety jest pomocą de minimis oraz jednocześnie wybrać z listy rozwijanej podstawę prawną udzielenia pomocy.

#### **Nie - bez pomocy publicznej/de minimis**

Należy zaznaczyć jeśli projekt nie jest objęty pomocą publiczną/de minimis

Istnieje możliwość wielokrotnego zaznaczenia, np. w przypadku projektów częściowo objętych pomocą publiczną w rozumieniu art. 107 TFUE, należy wówczas zaznaczyć jednocześnie opcję TAK – POMOC PUBLICZNA/TAK-POMOC DE MINIMIS oraz NIE-BEZ POMOCY PUBLICZNEJ/DE MINIMIS.

Po wypełnieniu całej sekcji należy kliknąć pole "Zapisz Sekcję" i przejść do kolejnej sekcji za pomocą przycisku "Powrót do kreatora".

# **J. DOCHÓD GENEROWANY PRZEZ PROJEKT**

<span id="page-17-2"></span>Należy wybrać jedną z trzech możliwych opcji:

![](_page_18_Picture_0.jpeg)

![](_page_18_Picture_1.jpeg)

#### **Opcję NIE należy zaznaczyć:**

 dla projektu, którego całkowity koszt kwalifikowalny > 1 mln EUR oraz który nie generuje dochodu tj. koszty przewyższają przychody (lub projektu częściowo objętego pomocą publiczną, dla którego część wydatków kwalifikowalnych nieobjęta pomocą publiczną przewyższa koszt 1 mln euro i nie generuje dochodu)

#### **Opcję NIE DOTYCZY należy zaznaczyć:**

- dla projektu spełniającego jedną z przesłanek wymienionych w art. 61 ust. 7 oraz art. 61 ust. 8 Rozporządzenia nr 1303/2013
- dla projektu, dla którego nie można obiektywnie określić przychodu z wyprzedzeniem (art. 61 ust. 6).

**Zgodnie z art. 61 ust. 7 oraz art. 61 ust. 8 Rozporządzenia nr 1303/2013 do kategorii projektów generujących dochód nie zalicza się:** 

a) operacji lub części operacji finansowanych wyłącznie z Europejskiego Funduszu Społecznego;

b) operacji, których całkowity kwalifikowalny koszt przed zastosowaniem art. 61 ust. 1-6 rozporządzenia nr 1303/2013 nie przekracza 1 000 000 EUR;

c) pomocy zwrotnej udzielonej z zastrzeżeniem obowiązku spłaty w całości ani nagród;

d) pomocy technicznej;

e) wparcia udzielanego instrumentom finansowym lub przez instrumenty finansowe;

f) operacji, dla których wydatki publiczne przyjmują postać kwot ryczałtowych lub standardowych stawek jednostkowych;

g) operacji realizowanych w ramach wspólnego planu działania;

i) operacji, dla których wsparcie w ramach programu stanowi:

- pomoc de minimis;

- zgodną z rynkiem wewnętrznym pomoc państwa dla MŚP, gdy stosuje się limit w zakresie dopuszczalnej intensywności lub kwoty pomocy państwa;

- zgodną z rynkiem wewnętrznym pomoc państwa, gdy przeprowadzono indywidualną weryfikację potrzeb w zakresie finansowania zgodnie z mającymi zastosowanie przepisami dotyczącymi pomocy państwa.

**Projekt, dla którego nie można obiektywnie określić przychodu z wyprzedzeniem,** o którym mówi art. 61 ust. 6 *Rozporządzenia nr 1303/2013* oraz *Wytyczne w zakresie zagadnień związanych z przygotowaniem projektów inwestycyjnych, w tym projektów generujących dochód i projektów hybrydowych na lata 2014-2020 z 18 marca 2015 r.*

W przypadku tej kategorii projektów, z celów projektu i założeń wnioskodawcy wynika, że projekt będzie generował przychody w rozumieniu art. 61 ust. 1 *Rozporządzenia nr 1303/2013*, jednak wnioskodawca nie jest w stanie ich obiektywnie określić. Projekty te należy zatem traktować jako projekty potencjalnie generujące dochód, w związku z czym

![](_page_19_Picture_0.jpeg)

![](_page_19_Picture_1.jpeg)

![](_page_19_Picture_2.jpeg)

muszą one zostać objęte monitorowaniem generowanego dochodu. Główną przyczyną uniemożliwiającą określenie przychodu na etapie wniosku o dofinansowanie (ex ante) jest najczęściej innowacyjny charakter realizowanego projektu, pociągający za sobą brak danych bądź wcześniejszego doświadczenia z projektów podobnego rodzaju, które pozwoliłyby na wiarygodne oszacowanie popytu na dobra i usługi dostarczane przez projekt (popyt w tym przypadku generowany jest przez samą innowację). Dla tej kategorii projektów generujących dochód, dofinansowanie ze środków UE ustalane jest przy zastosowaniu poziomu dofinansowania określonego dla danego priorytetu/działania z zastrzeżeniem, że dochód wygenerowany w okresie trzech lat od zakończenia operacji lub do terminu na złożenie dokumentów dotyczących zamknięcia programu określonego w przepisach dotyczących poszczególnych funduszy<sup>1</sup>, w zależności od tego, który z terminów nastąpi wcześniej, podlega zwrotowi przez beneficjenta oraz jest odliczany od wydatków deklarowanych Komisji.

#### **Opcję TAK należy zaznaczyć:**

 dla projektu, którego całkowity koszt kwalifikowalny > 1 mln EUR oraz który generuje dochód (lub projektu częściowo objętego pomocą publiczną, dla którego część wydatków kwalifikowalnych nieobjęta pomocą publiczną przewyższa koszt 1 mln EUR i generuje dochód)

#### **Po wybraniu opcji należy podać:**

- **Wartość wydatków kwalifikowalnych projektu, przed uwzględnieniem dochodu**. (W przypadku gdy projekt objęty jest częściowo pomocą publiczną należy wpisać wartość wydatków kwalifikowalnych odpowiadających części nie objętej pomocą publiczną)
- **Kurs euro**

**.** 

Wyliczeń kursu należy dokonać samodzielnie na podstawie danych publikowanych na stronie [http://www.nbp.pl/home.aspx?f=/kursy/kursy\\_archiwum.html](http://www.nbp.pl/home.aspx?f=/kursy/kursy_archiwum.html)

Należy zastosować kurs wymiany EUR/PLN, stanowiący średnią arytmetyczną miesięcznych kursów średnioważonych walut obcych w złotych Narodowego Banku Polskiego, **z ostatnich sześciu miesięcy poprzedzających miesiąc złożenia wniosku o dofinansowanie**. **W przypadku ponownego złożenia wniosku o dofinansowanie należy zastosować aktualne wartości kursu wymiany EUR/PLN właściwe na dzień ponownego złożenia wniosku.**

**Określanie kursu euro krok po kroku:**

 $^{\rm 1}$  Zgodnie z art. 138 pkt a), w związku z art. 137 ust. 1 rozporządzenia nr 1303/2013 oraz art. 59 ust. 5 Rozporządzenia Parlamentu Europejskiego i Rady (UE, EURATOM) nr 966/2012 z dnia 25 października 2012 r. w sprawie zasad finansowych mających zastosowanie do budżetu ogólnego Unii oraz uchylającego rozporządzenie Rady (WE, Euratom) nr 1605/2002, terminem tym jest 15 lutego 2025 r. W wyjątkowych wypadkach KE może na wniosek państwa członkowskiego wydłużyć ten termin do dnia 1 marca 2025 r.

![](_page_20_Picture_0.jpeg)

![](_page_20_Picture_1.jpeg)

![](_page_20_Picture_2.jpeg)

1. Wejdź na stronę [http://www.nbp.pl/home.aspx?f=/kursy/kursy\\_archiwum.html](http://www.nbp.pl/home.aspx?f=/kursy/kursy_archiwum.html) i wybierz tabelę "Archiwum kursów średnich – tabela A (CSX,XLS)

![](_page_20_Picture_64.jpeg)

2. Wybierz rok obejmujący sześć miesięcy poprzedzających miesiąc złożenia wniosku. *Przykładowo: wniosek składam w październiku 2015, wybieram wiec rok 2015. Jeśli składam wniosek w marcu 2016, wówczas otwieram rok 2016 i 2015.*

![](_page_20_Picture_65.jpeg)

![](_page_21_Picture_0.jpeg)

![](_page_21_Picture_3.jpeg)

3. Wyświetla nam się plik Excel z miesiącami danego roku i różnymi walutami, patrzymy na wiersz EURO i sumujemy wartości sześciu miesięcy poprzedzających miesiąc złożenia wniosku i dzielimy na 6, tak otrzymaną wartość należy podać w polu "Kurs euro".

*Przykładowo: jeśli wniosek składam w październiku 2015, sumuję wartości od kwietnia do września i dzielę na 6. Jeśli wniosek składany będzie w marcu 2016 wówczas sumujemy wartości ze stycznia i lutego 2016 z wartościami z września, października listopada i grudnia 2015.*

 **Lukę w finansowaniu (%) ED publ\_srednNalleży podactwielkość Luki w finansowaniu (%), z dokładnością do dwóch miejsc po** 1 waluta **przecinku, zgodną z wyliczeniami w Studium Wykonalności.** siępień wrzesień październ listopad grudzień<br>2 bat (TajlarTHB 1 0,1121 0,1129 0,1168 0,1148 0,1091 0,111 0,11 0,1064 0,1042 0.1064 0.1042 3 dolar ame USD  $\mathbf{1}$ 3.6739 3.6766 3.8138 3.7347 3.652 3.7103 3.7734 3.7685 3.7513 <sup>4</sup> dolar aus**wartość generowanego dochodu**<br>5 dolar Hon HKD<br>0.4738 0.4738 0.4741 0.4916 2,8825 2,8817 2,863 2,7989 2,75 2,65 0,4786 0.4818 0.4711 0.4868 0.4861 0.484 6 dolarkarNależy podać wartość zgenerowanego dochodu w PLN, zgodnie z obliczeniami uzyskanymi z dolar now Nzp (1997) dolar sing was dolar sing was tudium Wykonashiności za zazas 2,8461 2,8291 2,6994 2.59 2,5083 2.4679 2,3776 2,7568 2,7687 2,7664 2,7392 2,7736 2,6972 2,6532 9 <mark>euro EUR</mark> 4.2797 4.1776 4.1278 4.0291 4.0783 4.1597 4.154 4.1936 4.2169 10 forint (We HUP 100 1,352 1,3618 1,3608 1,3441 1,3326 1.333 1,3335 1,3465 1,3467 11 frank szwaCHF  $\overline{1}$ 3,9273 3,9322 3,8912 3,8812 3,9211 3,9817 3,9627 3,8929 3,8605 12 funt szterl GBP  $\overline{1}$ 5,5758 5,633 5,7114 5,5707 5,6554 5,774 5,8709 5,8747 5,7626 13 hrywna (UUAH  $\mathbf{1}$ 0,2351 0,1536 0,1638 0,1642 0,1713 0,1749 0,1737 0,1737 0,1721 14 jen (Japor JPY 100 3.1023 3.1019 3.1678 3.1228 3.0267 2,9996 3.0591 3.0575 3.1244 15 korona czł CZK  $\mathbf{1}$ 0,1536 0,1513 0,1507 0,1468 0,1488 0,1524 0,1533 0,1551 0,1557 16 korona du DKK  $\overline{1}$ 0.5752 0.5609 0.5535 0.5396 0.5466 0.5576 0.5567 0.5619 0.5652 17 korona isl ISK 100 2.7979 2.7435 2.7576 2.8544 2.7852 2.7861 2.8032 2.8169 2.9293 18 korona no NOK  $1$ 0,4786 0,4845 0,4781 0,4721 0,4849 0,4749 0.4653 0,4572 0,4531 0,4486 19 korona szySEK  $\mathbf{1}$ 0,454 0.4403 0,4467 0.4318 0,4387 0.4429 0.4411 0,4489 0,5418 0,5493 0,5476 0,5549 20 kuna (Cho HRK 0,5567 0,5398 0,5306 0,5395 0,5557  $\overline{1}$ 0.9484 21 lej rumuń RON  $\mathbf{1}$ 0.9538 0.9426 0.9308 0.9128 0.918 0.9313 0.9354 0.9536 22 lew (Bułga BGN  $\mathbf 1$ 2,1882 2,136 2,1105 2,0601 2,0852 2,1268 2,1239 2,1441 2,1561 23 lira tureck TRY 1,5747 1,4945 1,4715 1,4047 1,3818 1,3733  $1,4$ 1,3228 1,2448  $\mathbf{1}$ 0.932 0.9445 0.9475 0.9463 0.9696 0.9813 24 nowy izra ILS  $\overline{1}$ 0.9528 0.9958 0.9598 25 peso chiliCLP 100 0.5928 0.5901 0.6068 0.6078 0.6013 0.5885 0.5818 0.5488 0.5439 26 peso filipi PHP  $\,1\,$ 0,0824 0,0832 0,0857 0,0841 0,0819 0,0824 0,0834 0,0815 0,0803 27 peso mek MXN 0,2499 0.2466 0.2503 0,2455 0,2394 0,2398 0,237 0,2278 0,2232  $\mathbf{1}$ 

Warunki i procedury pomniejszania wydatków kwalifikowalnych o dochód wygenerowany po zakończeniu projektu są określone w Wytycznych w zakresie zagadnień związanych

![](_page_22_Picture_0.jpeg)

![](_page_22_Picture_1.jpeg)

![](_page_22_Picture_2.jpeg)

z przygotowaniem projektów inwestycyjnych, w tym projektów generujących dochód i projektów hybrydowych na lata 2014-2020 z 18 marca 2015 r.

<span id="page-22-0"></span>Po wypełnieniu całej sekcji należy kliknąć pole "Zapisz Sekcję" i przejść do kolejnej sekcji za pomocą przycisku "Powrót do kreatora".

# **K. PROJEKT DUŻY**

Należy zaznaczyć czy projekt jest projektem dużym.

Duże projekty: zgodnie z art. 100 rozporządzenia nr 1303/2013 są to projekty o całkowitym koszcie kwalifikowalnym przekraczającym 50 mln EUR. Wyjątek stanowią projekty wskazane w art. 9 pkt 7) *Rozporządzenia nr 1303/2013*, tj. objęte celem tematycznym nr 7 Promowanie zrównoważonego transportu i usuwanie niedoborów przepustowości w działaniu najważniejszej infrastruktury sieciowej, w ich przypadku próg kwotowy wynosi 75 mln EUR całkowitych kosztów kwalifikowalnych.

Zgodnie z *Wytycznymi w zakresie zagadnień związanych z przygotowaniem projektów inwestycyjnych, w tym projektów generujących dochód i projektów hybrydowych na lata 2014-2020 z 18 marca 2015 r.*: w przypadku projektów generujących dochód, do identyfikacji dużych projektów należy stosować skorygowane całkowite koszty kwalifikowalne projektu/inwestycji (skorygowany całkowity koszt kwalifikowalny zgodnie z art. 61 ust.2 rozporządzenia nr 1303/2013 jest to całkowity koszt kwalifikowalny pomniejszony zgodnie z jedną z zasad określonych w art. 61)

W celu ustalenia, czy całkowity koszt kwalifikowalny danego projektu przekracza próg określony w art. 100 rozporządzenia nr 1303/2013, a tym samym czy dany projekt jest dużym projektem, należy zastosować kurs wymiany EUR/PLN, jako średnią arytmetyczną miesięcznych kursów średnioważonych walut obcych w złotych Narodowego Banku Polskiego z ostatnich sześciu miesięcy poprzedzających miesiąc złożenia wniosku o dofinansowanie.

Ustalony w momencie złożenia wniosku kurs wymiany EUR/PLN jest stosowany również w celu identyfikacji, czy dany projekt nie uzyskałby statusu dużego projektu w przypadku zmiany całkowitego kosztu kwalifikowalnego lub skorygowanego całkowitego kosztu kwalifikowalnego na późniejszym etapie.

Po wypełnieniu całej sekcji należy kliknąć pole "Zapisz Sekcję" i przejść do kolejnej sekcji za pomocą przycisku "Powrót do kreatora".

# <span id="page-22-1"></span>**L. OKRES REALIZACJI**

![](_page_23_Picture_0.jpeg)

![](_page_23_Picture_1.jpeg)

![](_page_23_Picture_2.jpeg)

Należy wpisać okres realizacji projektu poprzez wybór odpowiednich dat z kalendarza w formacie rrrr/mm/dd. Dane z pól dotyczących okresu realizacji projektu przenoszą się automatycznie na stronę tytułową wniosku o dofinansowanie.

# **L.1. Data rozpoczęcia realizacji projektu**

Za datę rozpoczęcia realizacji projektu należy przyjąć datę poniesienia pierwszego wydatku w projekcie. Rozumie się przez to dokonanie przez wnioskodawcę zapłaty na podstawie pierwszej faktury lub innego dokumentu księgowego o równoważnej wartości dowodowej, dotyczącej wydatków kwalifikowalnych i niekwalifikowanych poniesionych w ramach Projektu. Data rozpoczęcia nie może być wcześniejsza niż 01.01.2014 r. W przypadku projektów objętych pomocą publiczną - regionalną pomocą inwestycyjną - rozpoczęcie realizacji projektu (a tym samym okres kwalifikowalności wydatków) może rozpocząć się po złożeniu wniosku o dofinansowanie. Za rozpoczęcie realizacji projektów nie uważa się zakupu gruntów i prac przygotowawczych, takich jak uzyskanie zezwoleń i przeprowadzanie studiów wykonalności, które mogą być ponoszone od dnia 1 stycznia 2014 r.

# **L.2. Data zakończenia realizacji projektu**

Za datę zakończenia realizacji projektu należy przyjąć datę poniesienia ostatniego wydatku w projekcie. Rozumie się przez to dokonanie przez wnioskodawcę zapłaty na podstawie ostatniej faktury lub innego dokumentu księgowego o równoważnej wartości dowodowej, dotyczącej wydatków kwalifikowalnych i niekwalifikowanych poniesionych w ramach Projektu. Data zakończenia nie może być późniejsza niż 31.12.2023 r.

# **L.3. Data rozpoczęcia rzeczowej realizacji projektu**

Pole generowane jest tylko w przypadku zaznaczenia opcji TAK w polu Pomoc publiczna. Celem pola jest zbadanie efektu zachęty w projektach objętych pomocą publiczną. Definicja rozpoczęcia rzeczowej realizacji projektu zgodna jest z definicją rozpoczęcia realizacji projektu obowiązującą w programie pomocy publicznej.

# **L.4. Data zakończenia rzeczowej realizacji projektu**

Za datę zakończenia rzeczowej realizacji projektu należy rozumieć datę podpisania przez wnioskodawcę ostatniego protokołu odbioru lub innego dokumentu równoważnego w ramach projektu.

Należy pamiętać, iż zgodnie z art. 37 ust. 3 Ustawy wdrożeniowej nie może zostać wybrany do dofinansowania projekt, który został fizycznie ukończony lub w pełni zrealizowany przed złożeniem wniosku o dofinansowanie, niezależnie od tego czy wszystkie powiązane płatności zostały dokonane przez beneficjenta.

![](_page_24_Picture_0.jpeg)

![](_page_24_Picture_1.jpeg)

![](_page_24_Picture_3.jpeg)

Po wypełnieniu całej sekcji należy kliknąć pole "Zapisz Sekcję" i przejść do kolejnej sekcji za pomocą przycisku "Powrót do kreatora".

# <span id="page-24-0"></span>**M. MOŻLIWOŚĆ ODZYSKANIA VAT**

#### **M.1. Możliwość odzyskania VAT w projekcie**

Wnioskodawca poprzez wybór odpowiedniej opcji: "Tak", "Nie", "Częściowo" określa, czy ma prawną możliwość odzyskania podatku VAT w ramach projektu.

#### **M.2. Możliwość odzyskania VAT przez Wnioskodawcę**

Wnioskodawca poprzez wybór odpowiedniej opcji: "Tak", "Nie", "Częściowo" określa, czy ma prawną możliwość odzyskania podatku VAT.

#### **M.3. Możliwość odzyskania VAT przez partnera**

Wnioskodawca poprzez wybór odpowiedniej opcji: "Tak", "Nie", "Częściowo" określa czy partner ma prawną możliwość odzyskania podatku VAT.

W przypadku zaznaczenia przez Wnioskodawcę opcji "Częściowo" i rozliczania podatku VAT w projekcie w oparciu o art. 90 ust. 1 i/lub ust. 2 ustawy z dnia 11 marca 2004 r. o podatku od towarów i usług (Dz.U. 2004 Nr 54 poz. 535 z późn. zm.), należy mieć na uwadze właściwe określenie wysokości kwalifikowanego podatku VAT, bowiem podatek VAT, dla którego istnieje prawna możliwość odzyskania nie może stanowić wydatku kwalifikowalnego w projekcie (posiadanie wyżej wymienionego prawa (potencjalnej prawnej możliwości) wyklucza uznanie wydatku za kwalifikowalny, nawet jeśli faktycznie zwrot nie nastąpił np. ze względu na nie podjęcie przez beneficjenta czynności zmierzających do realizacji tego prawa). W przypadku ustalania kwalifikowalności podatku VAT w oparciu o proporcję, o której mowa w art. 90 ust. 2 ww. ustawy, wysokość wydatków kwalifikowanych związanych z podatkiem VAT należy określić w oparciu o ww. proporcję wyliczoną zgodnie z art. 90 ust. 4 lub art. 90 ust. 8 ww. ustawy. Wnioskodawca może określić kwalifikowalność VAT na poziomie niższym, niż wynika to z wyliczonej proporcji, jeżeli przewiduje wzrost ww. proporcji w okresie realizacji projektu oraz w okresie, w którym Wnioskodawca będzie miał prawo do korygowania VAT (takie postępowanie może uchronić Beneficjenta od ew. zwrotu środków wraz z należnymi odsetkami liczonymi jak dla zaległości podatkowych w przypadku corocznej zmiany struktury sprzedaży)

![](_page_25_Picture_0.jpeg)

![](_page_25_Picture_1.jpeg)

![](_page_25_Picture_3.jpeg)

Po wypełnieniu całej sekcji należy kliknąć pole "Zapisz Sekcję" i przejść do kolejnej sekcji za pomocą przycisku "Powrót do kreatora".

# <span id="page-25-0"></span>**N. ZAKRES RZECZOWO-FINANSOWY**

# **N.1. Zakres rzeczowy**

<span id="page-25-1"></span>Należy zdefiniować Zadania w ramach projektu, a wraz z nimi Kategorie kosztów, które w ramach Zadań będą realizowane.

![](_page_25_Picture_179.jpeg)

W pierwszym widoku domyślnie dodane są dwa zadania, każde z jedną kategorią kosztów. Aby dodać kolejne, należy wybrać odpowiednio "dodaj zadanie" lub "dodaj kategorię kosztów".

Każde Zadanie należy odpowiednio opisać w zakresie planowanych do realizacji działań, podając czas realizacji oraz podmiot działania. Zadania należy określić dla całego projektu, uwzględniając również w przypadku projektu partnerskiego, zadania realizowane przez poszczególnych Partnerów. Zadaniem, które zostało wpisane jako obowiązkowe jest Zadanie o nazwie "Działania promocyjne" z kategorią "Informacja i promocja".

Ze względu na fakt, że wprowadzone Wytycznymi w zakresie warunków gromadzenia i przekazywania danych w postaci elektronicznej na lata 2014-2020 z 3 marca 2015 r. pojęcie "Zadania" jest nowym w stosunku do funkcjonujących w poprzedniej perspektywie pojęć, wskazuje się, że poprzez **Zadanie** można rozumieć szeroki zakres projektu, odpowiadający często zakresowi całego przedsięwzięcia jak np. Rewitalizacja kamienicy, Budowa drogi, Przebudowa Centrum Kultury itd.

Dla lepszego zrozumienia pojęcia *zadanie* posłużmy się przykładem: przyjmując, że projekt polega na rewitalizacji kamienicy A, można przyjąć następujące Zadania:

Zadanie 1. Remont kamienicy A

Zadanie 2. Działania promocyjne.

W ramach poszczególnych zadań, należy przyporządkować kategorie kosztów. Poprzez **Kategorię kosztów** rozumiemy wyodrębniony, jednorodny rodzaj wydatków, określający zakres rzeczowy o znacznym udziale procentowym w projekcie. Kategorie kosztów są zdefiniowane w liście, z której należy wybrać odpowiednie:

> Wydatki/koszty osobowe związane z zarządzaniem projektem Wydatki/koszty związane z zaangażowaniem personelu

![](_page_26_Picture_0.jpeg)

![](_page_26_Picture_1.jpeg)

Unia Europejska Europejskie Fundusze<br>Strukturalne i Inwestycyjne

Wkład rzeczowy Przygotowanie dokumentacji projektu Usługi doradcze Usługi inne niż doradcze Wartości niematerialne i prawne Roboty i materiały budowlane Infrastruktura towarzysząca Termomodernizacja Zakup placów zabaw Szkolenia (cross-financing) Środki trwałe (inne niż nieruchomości) Wydatki poniesione na zakup gruntów Nieruchomości zabudowane Koszty operacyjne Wyposażenie Informacja i promocja Inne

Uwaga: W związku z tym, że wydatki na termomodernizację ( zgodnie z SZOOP) nie mogą przekroczyć 49% wydatków kwalifikowalnych ogółem, konieczne jest zawarcie w kategorii kosztów "Termomodernizacja" kosztów uwzględniających wyłącznie wydatki na termomodernizację.

# **Po uwzględnieniu kategorii kosztów przykładowy zakres rzeczowy projektu wyglądałby następująco:**

Zadanie 1. Rewitalizacja kamienicy A

1.1.Kategoria kosztów: Przygotowanie dokumentacji projektu

1.2.Kategoria kosztów: Roboty i materiały budowlane

Zadanie 2. Działania promocyjne

2.1.Kategoria kosztów: Informacja i promocja

**W przypadku gdyby projekt dotyczył kilku wyraźnie wyodrębnionych części np. rewitalizacja 2 kamienic, należy wówczas dodać kolejne zadanie. Przykładowy zakres wyglądałby wówczas następująco:**

Zadanie 1. Rewitalizacja kamienicy A

1.1.Kategoria kosztów: Przygotowanie dokumentacji projektu

1.2.Kategoria kosztów: Roboty i materiały budowlane

![](_page_27_Picture_0.jpeg)

![](_page_27_Picture_1.jpeg)

Unia Europejska Europejskie Fundusz<br>Strukturalne i Inwestycyjn

![](_page_27_Picture_3.jpeg)

Zadanie 2. Rewitalizacja kamienicy B

2.1.Kategoria kosztów: Przygotowanie dokumentacji projektu

2.2.Kategoria kosztów: Roboty i materiały budowlane

Zadanie 3. Działania promocyjne

3.1.Kategoria kosztów: Informacja i promocja

Ponadto w ramach każdej kategorii kosztów należy wpisać "**Nazwę kosztu**". Nazwa kosztu powinna być unikalna w ramach danej kategorii kosztów i danego zadania. W nazwie kosztu powinien się znaleźć opis kosztów jakie przewidziane są do realizacji w ramach danej kategorii kosztów, np. w ramach kategorii kosztów "Przygotowanie dokumentacji projektu" Nazwa kosztu może obejmować np.: Studium wykonalności, projekt budowlany.

<span id="page-27-0"></span>![](_page_27_Picture_172.jpeg)

# **N.2. Zakres finansowy**

# **N.2.1 Wydatki wraz z dofinansowaniem i pomocą publiczną**

<span id="page-27-1"></span>Na podstawie danych zdefiniowanych w tabeli N.1. Zakres rzeczowy, utworzona zostanie tabela N.2. Zakres finansowy. Należy uzupełnić pole wydatki kwalifikowalne, wydatki niekwalifikowalne, oraz % dofinansowania. Wartości liczbowe w poszczególnych polach należy wpisać z dokładnością do dwóch miejsc po przecinku. Wydatki całkowite liczone są automatycznie przez system jako suma wydatków kwalifikowalnych i niekwalifikowalnych. Do wypełnienia pozostaje również kolumna "Pomoc" jednak jedynie w sytuacji gdy w pkt. "I. Pomoc publiczna" zaznaczono "Tak pomoc publiczna" lub "Tak pomoc de minimis". Jeśli w pkt "I. Pomoc publiczna" zaznaczono "Nie bez pomocy publicznej/de minimis" system sam wypełni kolumnę opcją "nie dotyczy".

Pole % dofinansowania należy wypełnić ręcznie **i wpisać z dokładnością do dwóch miejsc po przecinku, po wpisaniu większej ilości miejsc po przecinku system zgłosi błąd "Błędny % dofinansowania".**

**Należy uważać by podany % dofinansowania nie przekraczał maksymalnego dopuszczalnego poziomu w danym naborze.**

System liczy kwotę dofinansowania poprzez przemnożenie wydatków kwalifikowalnych i % dofinansowania.

![](_page_28_Picture_0.jpeg)

![](_page_28_Picture_1.jpeg)

![](_page_28_Picture_2.jpeg)

# **Uwaga: % dofinansowania można wypełnić dopiero po wpisaniu wydatków kwalifikowalnych.**  Pod tabelą znajduje się przycisk "Przelicz" który powoduje że wprowadzone dane generują się w tabeli zbiorczej.

# **N.2.2. Wydatki kwalifikowalne w podziale na lata**

<span id="page-28-0"></span>Na podstawie danych zdefiniowanych w tabeli N.1. Zakres rzeczowy, utworzona zostanie tabela N.2.2. Ilość lat dla, których generuje się tabela odpowiada okresowi kwalifikowalności wydatków, którego daty graniczne zostały zdefiniowane w polu L.1 i L.2. Wnioskodawca wypełnia wartości wydatków kwalifikowalnych w poszczególnych latach.

# **Uwaga: Suma wydatków w podziale na lata musi być równa wydatkom kwalifikowalnym danej kategorii kosztów, wykazanym w N.2.1**.

Pod tabelą znajduje się przycisk "Przelicz" który powoduje, że wprowadzone dane generują się w tabeli zbiorczej N.2.2.

# **N.2.3. Wydatki w ramach kategorii kosztów niepodlegających limitom**

<span id="page-28-1"></span>System automatycznie wypełni tabelę na podstawie wprowadzonych wcześniej danych. Kategorie kosztów niepodlegające limitom generują się w I części tabeli.

# **N.2.4. Wydatki w ramach kategorii kosztów podlegających limitom**

<span id="page-28-2"></span>Nazwy kategorii kosztów generują się automatycznie z Tabeli N.1. Wartości Kategorii kosztów podlegających limitom *dokumentacja, wydatki poniesione na zakup gruntów, wydatki/koszty osobowe związane z zarzadzaniem projektem, wkład rzeczowy, promocja, cross-financing*, *infrastruktura towarzysząca, termomodernizacja, zakup placów zabaw* zostaną wyszczególnione w odpowiednim wierszu II części tabeli, w ramach wydatków w kategoriach kosztów podlegających limitom. Mogą zostać przewidziane dodatkowe kategorie podlegające limitom jednak będą one wykazywane w tabeli tylko wtedy, gdy wystąpią w projekcje.

Wysokość limitów określona została w dokumentach programowych oraz *Wytycznych Ministerstwa Infrastruktury i Rozwoju w zakresie kwalifikowalności wydatków w ramach Europejskiego Funduszu Rozwoju Regionalnego, Europejskiego Funduszu Społecznego oraz Funduszu Spójności na lata 2014- 2020 z dnia 10 kwietnia 2015 r.*

# **N.2.5 Montaż finansowy**

<span id="page-28-3"></span>Należy wskazać źródła finansowania wydatków kwalifikowalnych oraz wydatków ogółem w projekcie. System automatycznie wyliczy procentowy udział poszczególnych źródeł.

![](_page_29_Picture_0.jpeg)

![](_page_29_Picture_1.jpeg)

#### **N.2.6 Wsparcie z instrumentów finansowych**

<span id="page-29-0"></span>Należy zaznaczyć czy w projekcie uzyskano wsparcie na wkład własny z instrumentów finansowych w ramach RPO WD 2014-2020.

# **N.2.7 Budżet projektu z uwzględnieniem kwot podatku VAT**

<span id="page-29-1"></span>Tabela zostanie częściowo wypełniona wcześniej wpisanymi danymi, należy wskazać kwotę VATu w polach 1a, 2a i 2b.

# **N.2.8 Pomoc publiczna - podsumowanie**

<span id="page-29-2"></span>Pole generowane jest jeżeli w projekcie występuje pomoc publiczna/de minimis (w polu "I.1. Pomoc publiczna" zaznaczono "Tak-pomoc publiczna" lub "Tak-pomoc de minimis"). W przeciwnym razie wyświetla się tylko nagłówek tabeli "Pomoc publiczna - podsumowanie" z zaznaczoną opcją "Nie dotyczy".

Jeżeli w projekcie jest pomoc publiczna lub de minimis, tabela częściowo wypełniana jest przez system na podstawie wcześniej wypełnionych pól, a częściowo wymaga uzupełnienia przez Wnioskodawcę w zakresie Wkładu z EFRR, Wkładu Własnego oraz Wkładu Własnego ze środków prywatnych.

Pod tabela znajduje się przycisk "Przelicz" który powoduje, że wprowadzone dane generują się w tabeli zbiorczej.

Po wypełnieniu całej sekcji należy kliknąć pole "Zapisz Sekcję" i przejść do kolejnej sekcji za pomocą przycisku "Powrót do kreatora".

# <span id="page-29-3"></span>**O. WSKAŹNIKI OSIĄGNIĘCIA CELÓW PROJEKTU**

Wskaźniki służą ilościowej prezentacji działań podjętych w ramach projektu i ich rezultatów. Należy je zdefiniować w taki sposób, by dostarczały łatwo weryfikowalnych informacji, na podstawie których można zmierzyć postęp realizacji projektu względem przyjętych założeń. Muszą być one logiczne i spójne z listą wskaźników programowych z Szczegółowego Opisu Osi Priorytetowych RPO WD Zależność między zadaniami, produktami i rezultatami również powinna być spójna.

#### **W ramach RPO WD 2014-2020 rozróżnia się następujące wskaźniki:**

- **a) obligatoryjne – wskaźniki ujęte w RPO WD 2014-2020, SZOOP RPO D 2014-2020**
- **b) horyzontalne**
- **c) dodatkowe – wskaźniki projektowe**

![](_page_30_Picture_0.jpeg)

![](_page_30_Picture_1.jpeg)

**Wskaźniki produktu**: dotyczą realizowanych działań. To wskaźniki określone na poziomie projektu, powiązane bezpośrednio z wydatkami ponoszonymi w projekcie.

# **Wartość bazowa (tzn. wartość w momencie rozpoczęcia realizacji projektu) w przypadku każdego**  wskaźnika powinna być wykazana na poziomie "0"

**Wskaźniki rezultatu bezpośredniego**: odnoszą się do bezpośrednich efektów projektu, stanowią wynik realizacji projektu, ale mogą mieć na niego wpływ także inne zewnętrzne czynniki; niepowiązane bezpośrednio z wydatkami ponoszonymi w projekcie. Dostarczają informacji o zmianach jakie nastąpiły w wyniku realizacji projektu, w porównaniu z wielkością wyjściową (bazową). Są logicznie powiązane ze wskaźnikami produktu. Muszą być adekwatne do celu projektu.

Dla każdego z wybranych wskaźników Wnioskodawca zobowiązany jest do wskazania

"Jednostki miary", "Wartości bazowej", "Wartości docelowej wskaźnika", a także "Źródła **informacji o wskaźniku"**.

Jako źródło informacji o wskaźniku należy wskazać odpowiedni dokument (np. protokół odbioru, ewidencja odwiedzin, ewidencja sprzedaży biletów).

# **O.1 WSKAŹNIKI KLUCZOWE**

Wnioskodawca zobligowany jest obowiązkowo wybrać przynajmniej jeden kluczowy wskaźnik produktu i rezultatu. Aby dodać wskaźniki produktu i rezultatu do tabeli, należy wybrać z listy rozwijanej te, które precyzyjnie obrazować będą produkty i rezultaty powstałe w wyniku realizacji projektu.

# **O.2 WSKAŹNIKI SPECYFICZNE DLA PROJEKTU**

Aby dodać wskaźniki produktu i rezultatu do tabeli, należy wybrać z listy rozwijanej te, które precyzyjnie obrazować będą produkty i rezultaty powstałe w wyniku realizacji projektu. Ponadto w punkcie tym istnieje możliwość wpisania wskaźnika własnego.

# **O.3 Sposób i częstotliwość monitorowania i pomiaru wskaźników**

W tym polu należy podać informację, czy i w jaki sposób będą badane wskaźniki projektu i jak zostanie zorganizowany system monitoringu i kto będzie je monitorował. Źródła weryfikacji wskaźników mogą pochodzić bezpośrednio z dokumentacji projektowej

Po wypełnieniu całej sekcji należy kliknąć pole "Zapisz Sekcję" i przejść do kolejnej sekcji za pomocą przycisku "Powrót do kreatora".

# <span id="page-30-0"></span>**P. GOTOWOŚĆ PROJEKTU DO REALIZACJI**

![](_page_31_Picture_0.jpeg)

![](_page_31_Picture_1.jpeg)

Gotowość projektu do realizacji oznacza posiadanie pozwoleń na budowę na wszystkie inwestycje przewidziane do realizacji w ramach projektu. Ilekroć jest mowa o "decyzji budowlanej" należy przez to rozumieć każdą decyzję uprawniającą do rozpoczęcia robót budowlanych a także sytuację, kiedy w wyniku braku sprzeciwu właściwego organu beneficjent jest uprawniony do realizacji przedsięwzięcia w oparciu o zgłoszenie robót budowlanych w trybie art. 30 ustawy Prawo budowlane.

Należy wybrać **jedną** z czterech opcji, która odpowiada stopniowi zaawansowania realizacji projektu:

**1. Projekt wymaga uzyskania decyzji budowlanych, ale jeszcze ich nie uzyskał lub uzyskał decyzje budowlane na mniej niż 40% wartości planowanych robót budowlanych.**  Wybór tej opcji powoduje że generują się okna: **"Posiadane decyzje budowlane"** z opcją DODAJ, pozwalającą na dodanie informacji o więcej niż 1 decyzji budowalnej, wówczas powielają się pola **"data uzyskania"** oraz **"opis"**. Ponadto wyświetlają się pola **"Przewidywana data uzyskania wszystkich wymaganych decyzji budowlanych"** oraz **"Posiadane dokumenty dla zakresu dla którego nie uzyskano jeszcze decyzji budowlanej"** wraz z 5 opcjami do wyboru: *decyzja o ustaleniu lokalizacji inwestycji celu publicznego, decyzja o warunkach zabudowy, wypis/wyrys z planu zagospodarowania*, *inne* oraz *Nie dotyczy*). Wnioskodawca musi wybrać co najmniej jedną z 5 opcji, przy czym wybór opcji NIE DOTYCZY blokuje możliwość zaznaczenia którejkolwiek z pozostałych 4 opcji.

W przypadku kiedy Wnioskodawca nie uzyskał jeszcze żadnej decyzji budowlanej w ramach realizowanego projektu należy zaznaczyć NIE DOTYCZY wówczas widoczne są jedynie 4 opcje do zaznaczenia bez dodatkowych okien.

- **2. Projekt wymaga uzyskania decyzji budowlanych i uzyskał decyzje budowlane na min. 40% wartości planowanych robót budowlanych.** Wybór tej opcji powoduje że generują się okna: **"Posiadane decyzje budowlane"** z opcją DODAJ, pozwalającą na dodanie informacji o więcej niż 1 decyzji budowlanej, wówczas powielają się pola **"data**  uzyskania" oraz "opis". Ponadto wyświetlają się pola "Przewidywana data uzyskania **wszystkich wymaganych decyzji budowlanych"** oraz **"Posiadane dokumenty dla zakresu dla którego nie uzyskano jeszcze decyzji budowlanej"** wraz z 5 opcjami do wyboru: *decyzja o ustaleniu lokalizacji inwestycji celu publicznego, decyzja o warunkach zabudowy, wypis/wyrys z planu zagospodarowania*, *inne* oraz *Nie dotyczy*). Wnioskodawca musi wybrać co najmniej jedną z 5 opcji, przy czym wybór opcji NIE DOTYCZY blokuje możliwość zaznaczenia którejkolwiek z pozostałych 4 opcji.
- **3. Projekt wymaga uzyskania decyzji budowlanych i posiada wszystkie decyzje budowlane dla całego zakresu inwestycji.** Wybór tej opcji powoduje że generują się okna: **"Posiadane decyzje budowlane"** z opcją DODAJ, pozwalającą na dodanie informacji o

![](_page_32_Picture_0.jpeg)

![](_page_32_Picture_1.jpeg)

![](_page_32_Picture_2.jpeg)

więcej niż 1 decyzji budowlanej, wówczas powielają się pola **"data uzyskania"** oraz **"opis"**.

#### **4. Projekt nie wymaga uzyskania decyzji budowlanych.** Należy uzasadnić.

Po wypełnieniu całej sekcji należy kliknąć pole "Zapisz Sekcję" i przejść do kolejnej sekcji za pomocą przycisku "Powrót do kreatora".

# <span id="page-32-1"></span><span id="page-32-0"></span>**STUDIUM WYKONALNOŚCI**

# **1. ANALIZA POTRZEB**

# **1.1 Przedstawienie grup docelowych**

<span id="page-32-2"></span>Należy wymienić oraz krótko scharakteryzować grupy wszystkich odbiorców projektu, m.in. grupy społeczne, instytucje oraz podmioty (np. przedsiębiorstwa, instytucje publiczne), które będą korzystały z produktów i rezultatów projektu.

# **1.2. Geneza projektu, analiza problemów, analiza potrzeb środowiska społeczno-gospodarczego projektu**

<span id="page-32-3"></span>Należy wskazać genezę projektu oraz przedstawić w zarysie uzasadnienie dla jego realizacji. W punkcie tym należy opisać kontekst społeczny, ekonomiczny, polityczny i instytucjonalny, w którym będzie on realizowany. Opis powinien dotyczyć tylko elementów istotnych z punktu widzenia projektu. Należy uwzględnić m.in. społeczno - ekonomiczne uwarunkowania kraju/regionu, ale tylko mające wpływ na projekt, czyli m.in. dynamika zmian demograficznych, uwarunkowania rynku pracy, trendy w zakresie bezrobocia itp. Wskazane jest opisanie wszelkich informacji i danych statystycznych istotnych z punktu widzenia lepszego opisania kontekstu projektu, np. występujące problemy natury środowiskowej, organy środowiskowe, które trzeba będzie zaangażować, postrzeganie planowanej usługi przez społeczeństwo i jego oczekiwania względem niej (możliwość ewentualnych protestów społecznych). Nie należy opisywać sektorów niezwiązanych z projektem. Przedstawienie kontekstu jest istotne z punktu widzenia prognozy przyszłych trendów, zwłaszcza analizy popytu.

W tym miejscu niezbędny jest również opis głównych zidentyfikowanych problemów, które dotykają bezpośrednich i pośrednich odbiorców, a które mają zostać rozwiązane dzięki wdrożeniu projektu. Należy opisać jakie są potrzeby, niedogodności i problemy dla mieszkańców, podmiotów gospodarczych i innych użytkowników w zakresie objętym projektem (np. w sferze edukacji, pomocy społecznej, ochrony środowiska itp.) Czy obecna infrastruktura (i/lub wyposażenie/dostępność usług – jeżeli projekt tego dotyczy) jest funkcjonalna dla odbiorców projektu (chodzi tu o dostępność, łatwość obsługi, uciążliwość dla mieszkańców, jakość świadczonych usług itp.)? W przypadku budowy nowej infrastruktury należy wskazać problemy beneficjenta i/lub odbiorców projektu w kontekście jej

![](_page_33_Picture_0.jpeg)

![](_page_33_Picture_1.jpeg)

![](_page_33_Picture_2.jpeg)

braku (np. utrudniony dostęp do edukacji, brak połączeń komunikacyjnych czy zanieczyszczenie środowiska w przypadku braku infrastruktury wodno-ściekowej).

<span id="page-33-0"></span>Należy pamiętać, że pomiędzy wskazanymi problemami, a wskaźnikami produktu i rezultatu charakteryzującymi projekt powinien występować związek przyczynowo - skutkowy.

# **2. ANALIZA INSTYTUCJONALNA**

# **2.1. Powiązania prawno-własnościowe oraz finansowe pomiędzy uczestnikami projektu**

<span id="page-33-1"></span>Należy dokonać opisu stanu aktualnego Wnioskodawcy zgłaszającego projekt, w przypadku:

- jednostek samorządu terytorialnego należy wskazać wydziały odpowiedzialne za projekt;
- organizacji pozarządowych: organ założycielski, podstawę prawną utworzenia, krótką historię, krótki opis działalności;
- podmiotów gospodarczych należy przedstawić podstawę prawną utworzenia, głównych udziałowców i akcjonariuszy, krótką historię, krótki opis działalności, udział w rynku, perspektywy rozwoju;
- kościołów i związków wyznaniowych należy podać informację określającą podstawę prawną funkcjonowania wnioskodawcy, przedstawić podmiot reprezentujący, odpowiedzialność do zaciągania zobowiązań;
- wspólnot mieszkaniowych i innych należy przedstawić informację określającą podstawę prawną funkcjonowania wnioskodawcy, podmiot reprezentujący, odpowiedzialność do zaciągania zobowiązań.

Ponadto w punkcie tym należy wskazać wszystkie pozostałe podmioty biorące udział w realizacji projektu (wszystkich partnerów oraz podmioty realizujące wskazane we wcześniejszych punktach wniosku o dofinansowanie) oraz określić zakres odpowiedzialności i ich obowiązków.

Analiza instytucjonalna projektu musi skoncentrować się na opisie regulacji, według których funkcjonują podmioty zaangażowane w realizację projektu. Badaniu muszą zostać poddane techniczne i menadżerskie kompetencje zespołu projektowego niezbędne na poszczególnych etapach: przygotowania, realizacji i rozliczenia projektu (doświadczenie i zdolności do kierowania projektem, kwalifikacje osób zaangażowanych w przedsięwzięcie itd.).

W przypadku, gdy projekt realizowany jest z udziałem innych podmiotów (m.in. projekty hybrydowe) należy scharakteryzować zakres ich zaangażowania oraz kompetencje związane z jego realizacją. W szczególności należy opisać strukturę i zasady współpracy pomiędzy podmiotami (Wnioskodawca/Partner/Podmiot realizujący projekt) zaangażowanymi w realizację projektu, w tym:

 prawną podstawę współpracy (umowę, porozumienie administracyjne – czy zostały zawarte w drodze procedur wymaganych przez IZ RPO WD, jeżeli dotyczy), w uzasadnionych przypadkach należy również wskazać, skąd wynika zdolność danego podmiotu do brania udziału w danym przedsięwzięciu (statut, ustawa);

![](_page_34_Picture_0.jpeg)

![](_page_34_Picture_1.jpeg)

- główne prawa i obowiązki partnerów związane z realizacją projektu;
- sposób zabezpieczenia środków finansowych, zasady rozliczeń i płatności, jeżeli partner uczestniczy w finansowaniu nakładów inwestycyjnych.

Jeżeli projekt jest realizowany w formule partnerstwa publiczno-prywatnego należy przedstawić model PPP zgodnie z opisem zawartym w Wytycznych MIR w zakresie zagadnień związanych z przygotowaniem projektów inwestycyjnych, w tym projektów generujących dochód i projektów hybrydowych na lata 2014-2020.

Należy przedstawić również informację odnośnie spełnienia wymagań dotyczących sposobu wyłonienia partnera w kontekście zapisów ustawy z dnia 6 grudnia 2006 r. o zasadach prowadzenia polityki rozwoju (Dz. U. z 2006 r. Nr 227 poz. 1658 z późn. zm.).

# **2.2 Trwałość projektu instytucjonalna**

<span id="page-34-0"></span>Wnioskodawca powinien udowodnić, że nie zmieni się charakter ani warunki realizacji projektu, a opisane cele i ich wskaźniki będą utrzymane w wymaganym okresie.

Przedstawione informacje powinny prowadzić do odpowiedzi na następujące pytania:

- Czy wnioskodawca posiada zdolność organizacyjną do utrzymania projektu?
- Kto będzie zarządzał projektem w okresie trwałości projektu?

Jeżeli bieżącym zarządzaniem projektu zajmować się będzie inny niż Wnioskodawca podmiot – operator, należy opisać formę prawną przekazania funkcji związanych z użytkowaniem danej infrastruktury, a także wskazać czy przekazanie będzie bezpłatne czy za odpłatnością. Należy opisać również (jeżeli dotyczy) w jaki sposób zostanie wybrany operator projektu (np. czy w procedurze konkurencyjnej, zgodnie z ustawą PZP). Należy określić zakres odpowiedzialności i obowiązków poszczególnych podmiotów zaangażowanych w eksploatację powstałego majątku. Informacja musi zawierać dane na temat niezbędnych zasobów (w tym kadrowych) do prawidłowego utrzymania i eksploatacji projektu (przedmiotu projektu) przez cały okres jego trwałości.

Projekt zachowuje trwałość, jeżeli w okresie pięciu lat (trzech lat w przypadkach dotyczących utrzymania inwestycji lub miejsc pracy stworzonych przez MŚP) od płatności końcowej na rzecz beneficjenta lub w okresie ustalonym zgodnie z zasadami pomocy państwa, tam gdzie ma to zastosowanie zgodnie z art. 71 Rozporządzenia Parlamentu Europejskiego i Rady (UE) nr 1303/2013 z dnia 17 grudnia 2013r. nie zajdzie którakolwiek z poniższych okoliczności:

a) zaprzestanie działalności produkcyjnej lub przeniesienie jej poza obszar objęty programem;

b) zmiana własności elementu infrastruktury, która daje przedsiębiorstwu lub podmiotowi publicznemu nienależne korzyści;

c) istotna zmiana wpływająca na charakter operacji, jej cele lub warunki wdrażania, która mogłaby doprowadzić do naruszenia jej pierwotnych celów.

![](_page_35_Picture_0.jpeg)

![](_page_35_Picture_1.jpeg)

![](_page_35_Picture_2.jpeg)

W przypadku, gdy zajdzie którakolwiek z powyższych okoliczności kwoty nienależnie wypłacone będą odzyskiwane przez IZ RPO WD w wysokości proporcjonalnej do okresu, w którym nie spełniono wymogów.

W przypadku operacji obejmującej inwestycje w infrastrukturę lub inwestycje produkcyjne dokonuje się zwrotu wkładu z EFSI, jeżeli w okresie 10 lat od płatności końcowej na rzecz beneficjenta działalność produkcyjna podlega przeniesieniu poza obszar Unii Europejskiej, z wyjątkiem przypadku, gdy beneficjentem jest podmiot z sektora MŚP. W przypadku gdy wkład z EFSI stanowi pomoc państwa, okres 10 lat zostaje zastąpiony terminem mającym zastosowanie na mocy przepisów dotyczących pomocy państwa.

W przypadku, gdy w wyniku realizacji projektu nastąpi zmiana formy prawnej, struktury organizacyjnej, zakresu prowadzonej działalności operatora projektu, należy także opisać i uzasadnić te zmiany.

W przypadku konkretnych projektów występować mogą sytuacje specyficzne, które należy opisać (np. należy zwrócić uwagę na okres obowiązywania umowy najmu, dzierżawy w kontekście zachowania trwałości projektu. W przypadku ponoszenia nakładów w obiektach/ nieruchomościach niestanowiących własności Wnioskodawcy, w celu zachowania trwałości projektu należy zastosować odpowiednie zapisy w umowach z właścicielami, itp.).

# **3. ANALIZA PRAWNA**

# **3.1 Pomoc publiczna**

<span id="page-35-1"></span><span id="page-35-0"></span>Należy uzasadnić poszczególne odpowiedzi udzielone w przeprowadzonym krótkim teście pomocy publicznej. Niespełnienie, co najmniej jednej przesłanki powoduje, że pomoc publiczna nie występuje. Uzyskany wynik testu pomocy publicznej musi być zgodny z odpowiedziami udzielonymi we wcześniejszych punktach wniosku o dofinansowanie. W Unii Europejskiej obowiązuje generalna zasada zakazująca udzielania pomocy publicznej. Pomoc publiczna jako forma selektywnego wsparcia udzielanego z zasobów państwowych, ma wpływ na rynek wewnętrzny wspólnoty, stawiając podmioty, które otrzymały pomoc w uprzywilejowanej pozycji względem tych, które wsparcia takiego nie otrzymały. Unia Europejska dopuszcza jednak stosowanie wsparcia ze strony państwa, o ile jest to usprawiedliwione ważnymi względami, każdy przypadek wsparcia jest jednak traktowany jako odstępstwo od opisanej reguły. W przypadku braku występowania pomocy publicznej należy szczegółowo wyjaśnić, na jakiej podstawie stwierdzono, że projekt nie wiąże się z pomocą publiczną. Informacje te należy przedstawić w odniesieniu do wszystkich grup potencjalnych odbiorców projektu, np. w przypadku infrastruktury - w odniesieniu do właściciela, wykonawców, operatora oraz użytkowników danej infrastruktury. W przypadku występowania pomocy publicznej należy uzasadnić wybór danego środka pomocowego i w jakim stopniu będzie on obejmował dany projekt (np. uzasadnić jak projekt służyć będzie realizacji celów programu pomocowego, czy spełnia kryteria "nowej inwestycji"). W wyjątkowych przypadkach za zgodą IZ RPO WD możliwa jest także indywidualna notyfikacja projektu w Komisji Europejskiej Niezbędne jest również uzasadnienie, iż bez

![](_page_36_Picture_0.jpeg)

![](_page_36_Picture_1.jpeg)

<span id="page-36-0"></span>udzielonej pomocy projekt nie zostałby zrealizowany w danej formie lub w danym zakresie (efekt zachęty).

#### **4. ANALIZA TECHNICZNA**

#### **4.1 Opis istniejącego systemu/przedsięwzięcia (stan istniejący), lokalizacja**

<span id="page-36-1"></span>W punkcie tym należy opisać na jakim etapie znajduje się realizacja projektu. W przypadku, gdy projekt nie posiada jeszcze wszystkich decyzji pozwolenie na budowę/zgłoszenie budowy należy wskazać planowane daty pozyskania przedmiotowych dokumentów. W przypadku konieczności pozyskania innych decyzji administracyjnych (np. konserwatora zabytków) należy wskazać planowaną datę pozyskania ww. decyzji. W przypadku posiadania niniejszej decyzji należy podać jej nr i datę wydania. Dla projektów polegających na budowie nowej infrastruktury w punkcie tym należy wskazać lokalizację projektu z podaniem informacji nt. miejscowości i ulicy przy której znajduje się inwestycja oraz wskazaniem nr działek, na których planowana jest realizacja projektu. W przypadku projektów liniowych nie ma konieczności wypisywania nr poszczególnych działek oraz nazw ulic. Beneficjent może również zawrzeć inne informacje, które mogą okazać się pomocne w lokalizacji inwestycji, przedstawiając zalety wybranej lokalizacji (np. w przypadku projektów drogowych – bliskość autostrady, połączeń TEN-T, strefy ekonomicznej, w przypadku lokalizacji nowego wysypiska śmieci lub oczyszczalni ścieków należy opisać lokalizację projektu w kontekście braku jego negatywnego oddziaływania na najbliższych mieszkańców, należy odnieść się również do zgodności z zapisami miejscowego planu zagospodarowania przestrzennego).

W przypadku inwestycji polegających na modernizacji, adaptacji, konserwacji istniejącego obiektu Wnioskodawca powinien opisać jak wygląda i w jakim stanie technicznym jest dotychczasowa infrastruktura i/lub wyposażenie (jeżeli występuje). Obiekt może nie spełniać wymogów określonych w obowiązujących przepisach prawnych. Należy opisać istniejące zagrożenia np. katastrofa budowlana, zagrożenie życia i zdrowia, przestarzałe technologie informatyczne uniemożliwiające zastosowanie nowoczesnych technologii. Wskazanym jest również podanie źródła tych informacji np. ekspertyza techniczna, sprawozdanie z kontroli okresowej, inwentaryzacja budynku. W przypadku projektów dotyczących wyposażenia należy opisać aktualny stan techniczny urządzeń, sprzętu i innych elementów ruchomych i nieruchomych. Pamiętać należy o specyficznych wymogach dotyczących niektórych projektów, np. w osi priorytetowej nr 7 w przypadku budowy nowej infrastruktury służącej praktycznej nauce zawodu Wnioskodawca musi udowodnić, iż przebudowa, rozbudowa lub adaptacja istniejących budynków jest nieuzasadniona ekonomicznie, przy uwzględnieniu trendów demograficznych zachodzących na danym obszarze.

# **4.2. Analiza wykonalności i analiza opcji**

<span id="page-36-2"></span>Analiza wykonalności polega na identyfikacji możliwych do zastosowania rozwiązań inwestycyjnych, które można uznać za wykonalne pod względem technicznym, ekonomicznym, środowiskowym i instytucjonalnym.

![](_page_37_Picture_0.jpeg)

![](_page_37_Picture_1.jpeg)

Nie należy opisywać rozwiązań, które są niezgodne z prawem lub niewykonalne technicznie. Nie należy ponownie opisywać wariantu bezinwestycyjnego, który przedstawiony został we wcześniejszym punkcie.

Analiza opcji polega na dokonaniu porównania i oceny możliwych do zastosowania rozwiązań inwestycyjnych, które zostały zidentyfikowane na etapie analizy wykonalności. Celem tej analizy jest wskazanie, które z ww. rozwiązań jest najkorzystniejsze. Analiza opcji powinna być przeprowadzona w 2 etapach:

1) etap pierwszy - analiza strategiczna - ten etap koncentruje się na podstawowych rozwiązaniach o charakterze strategicznym (np. odpowiada na pytanie, czy bardziej korzystna będzie modernizacja już funkcjonującej infrastruktury, czy też budowa nowej). Etap ten, co do zasady przyjmuje formę analizy wielokryterialnej i opiera się na kryteriach jakościowych;

2) etap drugi - analiza rozwiązań technologicznych - na tym etapie należy przeanalizować poszczególne rozwiązania pod kątem technologicznym. Do przeprowadzenia tego etapu zazwyczaj zastosowanie mają metody oparte na kryteriach ilościowych.

Po przeprowadzeniu analizy wykonalności oraz analizy opcji (przy uwzględnieniu analizy popytu) Wnioskodawca powinien dokonać wyboru rozwiązania do zastosowania oraz sformułować jego uzasadnienie.

#### **4.3. Zakres rzeczowy przedsięwzięcia**

<span id="page-37-0"></span>"Projekt" powinien stanowić samodzielną (pod kątem operacyjności) jednostkę analizy. Powinien obejmować wszystkie zadania inwestycyjne, które sprawią, że efektem jego realizacji będzie stworzenie w pełni funkcjonalnej i operacyjnej infrastruktury, bez konieczności realizacji dodatkowych zadań inwestycyjnych nie uwzględnionych w tym projekcie. Jeżeli okazałoby się, że przedmiotowy projekt nie spełnia powyższego warunku (np. jest tylko jedną z faz większego przedsięwzięcia i nie jest operacyjny jako samodzielna jednostka) wówczas należy rozszerzyć przedmiot analizy o dodatkowe zadania inwestycyjne, które będą rozpatrywane całościowo, jako jeden projekt. Z drugiej strony, należy pamiętać, aby w sztuczny sposób nie rozszerzać zakresu projektu poprzez uwzględnianie zadań inwestycyjnych które nie mają wpływu na zapewnienie operacyjności tego projektu, mogą stanowić samodzielną jednostkę analizy, zaś ich cele nie są bezpośrednio powiązane z celami projektu. Punkt ten stanowić ma uzupełnienie do informacji zawartych we wniosku o dofinansowanie. Nie należy tu kopiować przedstawionych wcześniej informacji. Należy umieścić zestawienie przewidywanych do wykonania robót budowlanych (z podaniem informacji takich jak: długość, szerokość, powierzchnia, kubatura), wyszczególnienie sprzętu i wyposażenia planowanego do zakupu, jak również opis innych dostaw i usług planowanych do realizacji w ramach projektu. Szczegółowy opis technologiczny i techniczny projektu powinien obejmować opis wybranej technologii, podstawowe parametry realizowanego projektu, materiały, z wykorzystaniem których zostanie zrealizowany itp. Ponadto należy dokonać analizy projektu w kontekście całego układu infrastruktury, tj. funkcjonalne i rzeczowe powiązania między danym projektem a istniejącą infrastrukturą. Jeżeli projekt stanowi etap szerszego przedsięwzięcia należy również zawrzeć taką informację.

![](_page_38_Picture_0.jpeg)

![](_page_38_Picture_1.jpeg)

![](_page_38_Picture_2.jpeg)

<span id="page-38-0"></span>W przypadku zakupu sprzętu należy dokonać opisu specyfikacji zakupywanego sprzętu. Podczas oceny wniosku o dofinansowanie ekspert może wystąpić do Wnioskodawcy o udostępnienie dokumentacji źródłowej, np. projekt budowlany, specyfikacja zakupywanego sprzętu.

# **5. PLAN FUNKCJONOWANIA PRZEDSIĘWZIĘCIA**

# **5.1. Zgodność z polityką konkurencji i zamówień publicznych, procedury przetargowe, harmonogram zamówień**

<span id="page-38-1"></span>W tym punkcie Wnioskodawca powinien udowodnić oraz zapewnić IZ RPO WD, iż realizacja projektu przebiegać będzie zgodnie z polityką konkurencji i zamówień publicznych. Wszelkie zakupywane w ramach projektu towary, usługi oraz zamawiane dostawy powinny zostać poprzedzone przejrzystą procedurą, której celem jest stworzenie jednolitych warunków dla wszystkich potencjalnych wykonawców.

W przypadku wskazania innego trybu niż przetarg nieograniczony lub ograniczony należy podać dodatkowe, istotne informacje, np. uzasadnić, dlaczego wybrano dany tryb postępowania.

W przypadku niepodlegania Wnioskodawcy przepisom ustawy Prawo zamówień publicznych (wyłączenia podmiotowe) lub udzielania zamówień publicznych współfinansowanych ze środków EFRR, których wartość nie przekracza wyrażonej w złotych równowartości kwoty 30 tys. euro (wyłączenie przedmiotowe) należy zapewnić IZ RPO WD, iż zostaną zachowane warunki konkurencyjności.

W przypadku udzielania wielu zamówień tego samego rodzaju należy także uzasadnić, iż nie doszło do podziału zamówienia w celu uniknięcia stosowania odpowiedniej procedury (próg stosowania ustawy Prawo zamówień publicznych, próg stosowania Dyrektywy) i w każdym przypadku zostanie zachowany odpowiedni tryb udzielania zamówienia.

# **5.2 Czynniki ryzyka realizacji projektu i sposoby ich przezwyciężania**

<span id="page-38-2"></span>Należy opisać zidentyfikowane ryzyka zagrażające prawidłowej realizacji projektu wraz z opisem działań zapobiegających wystąpieniu przedmiotowych ryzyk i wskazaniu sposobów minimalizacji ich skutków, jeżeli dane ryzyko jest nieuniknione. Do przykładowych ryzyk zaliczyć można: przekroczenie terminów realizacji inwestycji, wzrost nakładów inwestycyjnych, wzrost taryf, spadek popytu, zmiana założeń projektu w trakcie jego realizacji (wystąpienie robót dodatkowych, zamiennych, zmiany przepisów prawa), problemy środowiskowe, protesty społeczne).

# **6. ANALIZA FINANSOWA**

**7.1 Wybór metody analizy finansowej**

<span id="page-38-4"></span><span id="page-38-3"></span> $-$  standardowa  $\Box$ 

![](_page_39_Picture_0.jpeg)

![](_page_39_Picture_1.jpeg)

#### $-$  złożona  $\Box$

Analiza finansowa powinna zostać opracowana na podstawie "Wytycznych w zakresie zagadnień związanych z przygotowaniem projektów inwestycyjnych, w tym projektów generujących dochód i projektów hybrydowych na lata 2014-2020" (zwanych dalej "Wytyczne MIR") oraz dokumentów, do których się one odwołują. Przedmiotowe Wytyczne dostępne są na stronie internetowej Ministerstwa Infrastruktury i Rozwoju.

Niniejsze informacje należy traktować wyłącznie jako materiał pomocniczy w interpretacji w/w Wytycznych. Szczegółowe informacje dotyczące przygotowania analizy finansowej projektów hybrydowych oraz analizy ekonomicznej dużych projektów znajdują się w Wytycznych MIR. Na stronie internetowej IZ RPO WD zostały zamieszczone tabele stanowiące przykładowe opracowania, na podstawie których należy przeprowadzić analizę finansową inwestycji.

**Beneficjent w swoim arkuszu obligatoryjnie musi zamieścić wyliczenie dochodu, w formie narzuconej przez IZ RPO WD - tab. 18. Określenie wartości dofinansowania (Zakładka Obliczenia)**(z wyłączeniem projektów dla których zastosowanie ma art. 61 ust. 7 i 8 Rozporządzenia 1303/2013).

**Analizę finansową** należy przeprowadzić w oparciu **o metodę zdyskontowanych przepływów pieniężnych (DCF). Metoda DCF** obejmuje skonsolidowaną analizę finansową prowadzoną jednocześnie z punktu widzenia właściciela infrastruktury, jak i podmiotu gospodarczego ją eksploatującego (operatora infrastruktury) w przypadku, gdy są oni odrębnymi podmiotami. **Amortyzacja** nie może być przedmiotem analizy finansowej. (Szersza interpretacja metody DCF znajduje się w Wytycznych MIR).

Instytucja Zarządzająca RPO WD wymaga, aby analiza została przedstawiona wyłącznie w cenach stałych (realnych) w walucie PLN.

#### **Analiza powinna zostać sporządzona:**

- w cenach netto, w przypadku, gdy podatek VAT nie stanowi kosztu kwalifikowalnego (ponieważ może zostać odzyskany w oparciu o przepisy krajowe)
- w cenach brutto, w przypadku, gdy podatek VAT stanowi koszt kwalifikowalny (nie może zostać odzyskany w oparciu o przepisy krajowe)

Podatek VAT powinien zostać wyodrębniony jaka osobna pozycja analizy finansowej (zasady klasyfikujące VAT jako kwalifikowalny bądź niekwalifikowalny znajdują się w Wytycznych w zakresie kwalifikowalności wydatków w ramach Europejskiego Funduszu Rozwoju Regionalnego, Europejskiego Funduszu Społecznego oraz Funduszu Spójności na lata 2014-2020).

**Dopuszczalna jest sytuacja, gdy VAT będzie kwalifikowalny tylko w części (np. rozliczany strukturą sprzedaży). Wówczas analizę należy sporządzić odpowiednio w cenach netto i brutto.**

**Okres odniesienia** - okres, za który należy sporządzić prognozę przepływów pieniężnych generowanych przez projekt uwzględniający zarówno okres realizacji projektu, jak i okres po jego

![](_page_40_Picture_0.jpeg)

![](_page_40_Picture_1.jpeg)

ukończeniu (fazę inwestycyjną i operacyjną). Powinien odzwierciedlać okres życia ekonomicznego projektu planowanego do dofinansowania z funduszu UE. Musi być on zgodny z wymiarem określonym przez Komisję Europejską, zgodnie z Wytycznymi MIR (rozdział 7.4).

**Rokiem bazowym** w analizie finansowej powinien być rok rozpoczęcia realizacji projektu (np. rok rozpoczęcia robót budowlanych). Wyjątkiem od tej zasady jest sytuacja, w której wniosek o dofinansowanie został sporządzony na etapie, gdy realizacja projektu została już rozpoczęta. Wówczas rokiem bazowym jest rok złożenia wniosku o dofinansowanie.

Dla pierwszych lat prognozy należy korzystać z **wariantów rozwoju gospodarczego Polski**, opublikowanych na stronie internetowej Ministerstwa Infrastruktury i Rozwoju (dane podlegają okresowej aktualizacji).

Dla pozostałego okresu analizy należy stosować wartości, jak z ostatniego roku wariantów. W przypadku, gdy znane są już rzeczywiste wartości danych makroekonomicznych dla lat będących przedmiotem analizy, powinny być one wykorzystane zamiast danych pochodzących ze scenariuszy.

Podczas sporządzania analizy finansowej, należy wziąć pod uwagę te założenia, które mają swoje uzasadnienie w kontekście specyfiki projektu /sektora oraz inne - istotne z punktu widzenia beneficjenta/operatora projektu. Należy pamiętać również, iż **rezerwy na nieprzewidziane wydatki nie są** kosztem kwalifikowalnym w projektach przedkładanych w ramach RPO WD 2014-2020.

# **Do wniosku o dofinansowanie należy dołączyć skoroszyt Excel z jawnymi i działającymi formułami, przedstawiającymi założenia, przeprowadzone wyliczenia i ich wyniki w przyjętym okresie odniesienia.**

Kluczowe założenia makroekonomiczne, mogące mieć znaczenie dla inwestycji to:

- stopa wzrostu PKB;
- kursy wymiany walut;
- WIBOR;
- stopa bezrobocia;
- stopa realnego wzrostu płac;
- stopa dyskonta 4% (art. 19 ust. 3 rozporządzenia nr 480/2014), w przypadku projektów hybrydowych możliwe jest zastosowanie innej wartości finansowej stopy dyskontowej w oparciu o zasadę zwykle oczekiwanej rentowności tak, aby odzwierciedlała ona koszt alternatywny kapitału dla sektora prywatnego;
- wskaźnik inflacji.

#### Wybór metody analizy finansowej zależy od kategorii inwestycji.

**Metoda standardowa** dotyczy inwestycji, dla których **możliwe** jest oddzielenie przepływów pieniężnych związanych z projektem od ogólnych przepływów pieniężnych beneficjenta. Polega ona na uwzględnieniu w analizie **jedynie przepływów pieniężnych w ramach projektu UE.** 

**Metoda złożona** dotyczy inwestycji, dla których **niemożliwe** jest rozdzielenie przepływów

![](_page_41_Picture_0.jpeg)

![](_page_41_Picture_1.jpeg)

pieniężnych, zarówno osobno dla kategorii przychodów oraz kosztów, jak i dla obydwu kategorii równocześnie. Opiera się ona na **różnicowym (przyrostowym) modelu finansowym.** 

W ramach metody złożonej dopuszczalne jest stosowanie dwóch podejść:

a) Strumienie pieniężne szacowane są jako różnica pomiędzy strumieniami pieniężnymi dla scenariusza "podmiot z projektem" (operator z projektem) oraz strumieniami pieniężnymi dla scenariusza "podmiot bez projektu" (operator bez projektu).

b) Strumienie pieniężne szacowane są jako różnica pomiędzy strumieniami pieniężnymi dla scenariusza "działalność gospodarcza z projektem" oraz strumieniami pieniężnymi dla scenariusza "działalność gospodarcza bez projektu". W ramach działalności gospodarczej dla potrzeb analizy można wyróżnić: usługę(działalność) / pakiet usług oferowanych w obrębie zdefiniowanego obszaru; usługę(działalność) / pakiet usług oferowanych w ramach kilku regionów; nowy produkt wytwarzany w już istniejącej fabryce; inne.

W przypadku skomplikowanych projektów realizowanych przez wielu partnerów (minimum 10) z sektora finansów publicznych dopuszcza się możliwość odstąpienia od konieczności sporządzenia prognozy bilansów dla Partnerów i bilansu skonsolidowanego. W takim przypadku Wnioskodawca musi w odpowiedni sposób uzasadnić rezygnację z przedstawiania prognozy ww. bilansów.

**W niniejszym punkcie należy zaznaczyć metodę, zgodnie z którą zostanie przygotowana analiza finansowa oraz w polu tekstowym uzasadnić swój wybór.**

**W przypadku wyboru metody złożonej przepływy finansowe powinny zostać obliczone zgodnie z metodą różnicowego modelu finansowego, według założeń określonych w Wytycznych MIR.** 

# **6.2 Nakłady na realizację projektu**

<span id="page-41-0"></span>**Nakłady inwestycyjne projektu** obejmują nakłady inwestycyjne dotyczące realizacji i przygotowania projektu (w podziale na koszty kwalifikowalne i niekwalifikowalne) ponoszone w trakcie jego realizacji do momentu oddania powstałego majątku do użytkowania. Nakłady inwestycyjne na realizację projektu obejmują głównie nakłady na środki trwałe, wartości niematerialne i prawne oraz nakłady na przygotowanie projektu (w tym przygotowanie dokumentacji projektowej, doradztwo). Do nakładów inwestycyjnych nie zalicza się nakładów odtworzeniowych, które zgodnie z zapisami Wytycznych MIR uwzględniane są w kosztach operacyjnych.

Zdyskontowane nakłady inwestycyjne na realizację projektu stanowią zdyskontowany koszt inwestycji.

**W polu tekstowym należy przedstawić przyjętą metodykę oraz założenia dla określenia wartości nakładów inwestycyjnych projektu oraz podać źródło informacji o nich (np. kosztorysy inwestorskie, szacunki Wnioskodawcy).**

**W polu tekstowym należy uzasadnić również wybór najbardziej efektywnej metody finansowania nakładów (zakup, amortyzacja, leasing itp.)uwzględniając okres realizacji, przedmiot i cel danego** 

![](_page_42_Picture_0.jpeg)

![](_page_42_Picture_1.jpeg)

![](_page_42_Picture_2.jpeg)

**projektu** - patrz Wytyczne w zakresie kwalifikowalności wydatków w ramach Europejskiego Funduszu Rozwoju Regionalnego, Europejskiego Funduszu Społecznego oraz Funduszu Spójności na lata 2014-2020.

**W arkuszu Excel należy przedstawić nakłady inwestycyjne ponoszone w ramach projektu w przyjętym okresie odniesienia.**

# **6.3 Przychody operacyjne**

<span id="page-42-0"></span>**Przychody operacyjne** są to przychody z podstawowej działalności operacyjnej podmiotu gospodarczego. Przychody te są elementem wyniku finansowego i są ustalane w oparciu o wyniki analiz ilościowych oraz kalkulacji cen. Przychodem nie są dotacje operacyjne, refundacje ulg ustawowych, a także transfery i subsydia oraz wpływy z oprocentowania depozytów bankowych, które uwzględniane są wyłącznie w analizie trwałości. Przychody nie obejmują również transferów i subsydiów z krajowych publicznych systemów ubezpieczeń.

W przypadku projektów generujących dochód, dla których istnieje możliwość obiektywnego określenia przychodu z wyprzedzeniem, wysokość taryf ustalających ceny za towary lub usługi zapewniane przez dany projekt jest obok popytu głównym czynnikiem pozwalającym określić poziom przychodów jakie będą generowane w fazie operacyjnej projektu. W odniesieniu do projektów dotyczących określonych sektorów, taryfę opłat dokonywanych przez użytkowników należy ustalić zgodnie z zasadą "zanieczyszczający płaci", w myśl której podmiot odpowiedzialny za szkodę środowiskową musi pokryć koszty związane z jej uniknięciem lub zrekompensowaniem z uwzględnieniem kryterium dostępności cenowej taryf wyrażającą granicę zdolności gospodarstw domowych do ponoszenia kosztów dóbr i usług zapewnianych przez projekt. Metodyka zastosowania kryterium dostępności cenowej w projektach inwestycyjnych z dofinansowaniem UE dostępna jest na stronie internetowej Ministerstwa Infrastruktury i Rozwoju.

Wzór obliczenia przychodów operacyjnych z uwzględnieniem taryf.

# **Przychód operacyjny = A (popyt) x B (taryfa)**

**W polu tekstowym należy przedstawić źródła pozyskania poszczególnych danych (np. dane z GUS, regulamin ustalania taryf w gminie X, sprawozdania jst, prognozy demograficzne), na podstawie których zostaną oszacowane popyt oraz taryfy wraz z metodologią ich obliczenia. Popyt, taryfę/opłaty oraz wynikające z nich przychody należy przedstawić w arkuszu Excel.**

![](_page_43_Picture_0.jpeg)

![](_page_43_Picture_1.jpeg)

![](_page_43_Picture_3.jpeg)

#### **6.4 Koszty operacyjne**

<span id="page-43-0"></span>**Koszty operacyjne** zawierają wszystkie dane dotyczące wydatków przewidzianych na zakup materiałów, towarów i usług, które nie mają charakteru inwestycyjnego, ponieważ konsumuje się je w ciągu każdego okresu obrachunkowego.

Kalkulacje kosztów powinny opierać się na przedstawionych w dokumentacji technicznej, informacjach dotyczących funkcjonowania podobnych obiektów, danych historycznych lub doświadczeniu wnioskodawcy/operatora. Charakterystyka zaplanowanych kosztów powinna być przedstawiona w sposób czytelny oraz uwzględniać sposób obliczenia poszczególnej wartości.

Przy określaniu kosztów operacyjnych na potrzeby analizy projektu nie należy uwzględniać pozycji, które nie powodują rzeczywistego wydatku pieniężnego, nawet jeśli są one zazwyczaj wykazywane w bilansie i rachunku zysków i strat. Należy pamiętać, że do kosztów operacyjnych nie należy zaliczać kosztu amortyzacji oraz rezerw na nieprzewidziane wydatki. Jako koszt operacyjny nie są również traktowane koszty kapitałowe (np. odsetki od kredytów). Podatki bezpośrednie (m.in podatek dochodowy) powinny być uwzględniane jako koszt wyłącznie w ramach analizy trwałości.

Na potrzeby sporządzenia analizy finansowej w kosztach operacyjnych należy uwzględnić nakłady odtworzeniowe.

**Nakłady odtworzeniowe** są to nakłady o charakterze inwestycyjnym ponoszone w fazie operacyjnej projektu, przeznaczone na niezbędne odtworzenie tych elementów projektu, których okres użytkowania jest krótszy niż okres odniesienia analizy. Nakłady te muszą mieć charakter niezbędny dla zapewnienia operacyjności projektu w przyjętym okresie odniesienia. Zgodnie z art.17 rozporządzenia nr 480/2014 - przyjęto, że przy obliczaniu luki finansowej nakłady odtworzeniowe projektu ujmowane są razem z kosztami operacyjnymi, gdyż ponoszone są w fazie operacyjnej projektu. W związku z tym brane są pod uwagę przy wyliczaniu dochodów projektu, a nie zdyskontowanych kosztów inwestycyjnych.

Amortyzacja wpływa na wartość rezydualną i może mieć pośredni wpływ na wysokość luki finansowej jeśli jest uwzględniana przy określaniu poziomu taryf. Metoda oraz okres amortyzacji dla każdego typu aktywa powinny być zgodne z polityką rachunkowości beneficjenta/operatora. Zalecane jest ujęcie kosztów w układzie rodzajowym.

Zgodnie z Ustawą z dnia 29.09.1994 r. o rachunkowości z późn. zm. układ kosztów rodzajowych obejmuje: m.in. zużycie materiałów i energii, usługi obce, podatki i opłaty, wynagrodzenia, ubezpieczenia i inne świadczenia, pozostałe koszty rodzajowe.

Amortyzacja nie jest uwzględniana w kosztach operacyjnych w ramach analizy finansowej.

**W opisie należy podać źródła na podstawie, których zostały oszacowane koszty. W arkuszu Excel należy przedstawić koszty ponoszone w ramach projektu w przyjętym okresie odniesienia.** 

![](_page_44_Picture_0.jpeg)

![](_page_44_Picture_1.jpeg)

# **6.5 Rachunek zysków i strat**

<span id="page-44-0"></span>**Rachunek zysków i strat** to dynamiczne zestawienie przychodów i kosztów oraz zysków i strat generowanych przez przedsiębiorstwo. Powinien zostać przygotowany zgodnie z zapisami Ustawy o rachunkowości (Ustawa z dnia 29.09.1994 r. o rachunkowości z późn. zm.). Prezentuje on sytuację finansową Wnioskodawcy oraz informuje o tendencjach i kierunkach, w których rozwija się jego działalność. W rachunku zysków i strat należy ująć wyłącznie zmianę poszczególnych wielkości wywołaną projektem.

#### **Uproszczony rachunek zysków i strat (metoda porównawcza)**

- A. Przychody netto ze sprzedaży produktów, towarów i materiałów
- B. Koszty działalności operacyjnej
- **C**. **Zysk (strata) ze sprzedaży (A-B)**
- D. Pozostałe przychody operacyjne
- E. Pozostałe koszty operacyjne
- **F**. **Zysk (strata) z działalności operacyjnej (C+D-E)**
- G. Przychody finansowe
- H. Koszty finansowe
- **I**. **Zysk (strata) z działalności gospodarczej (F+G-H)**
- J. Wynik zdarzeń nadzwyczajnych (zyski nadzwyczajne straty nadzwyczajne)
- **K**. **ZYSK (STRATA) BRUTTO (I +/- J)**
- L. Obowiązkowe obciążenia zysku (w tym: podatek dochodowy)
- **M**. **ZYSK (STRATA) NETTO (K-L)**

**W arkuszu Excel należy przedstawić rachunek zysków i strat w przyjętym okresie odniesienia.**

# **6.6. Bilans**

<span id="page-44-1"></span>**Bilans** jest to zestawienie **aktywów (składników majątkowych) i pasywów (źródeł finansowania)**  jednostki, sporządzane na dany dzień okresu sprawozdawczego (obrachunkowego). Aktywa dzielą się na trwałe i obrotowe, głównym kryterium tego podziału jest czas, przez jaki przedsiębiorstwo planuje wykorzystać składniki (ogólnie przyjęta granica długości okresu, od którego zależy klasyfikacja aktywów dla jednej z grup wynosi 12 miesięcy). Pasywa natomiast dzielą się wg źródeł finansowania na kapitał własny oraz zobowiązania (kapitał obcy).

Bilans powinien zostać przygotowany zgodnie z zapisami Ustawy o rachunkowości (Ustawa z dnia 29.09.1994 r. o rachunkowości z późn. zm.). Ma on na celu pokazanie sytuacji majątkowej i finansowej przedsiębiorstwa oraz źródeł finansowania inwestycji. Wraz z RZiS wchodzi w skład sprawozdania finansowego.

![](_page_45_Picture_0.jpeg)

![](_page_45_Picture_1.jpeg)

Unia Europejska Europejskie Fundusz<br>Strukturalne i Inwestycyjn

![](_page_45_Picture_3.jpeg)

**Podstawowe równanie bilansowe: Aktywa = Pasywa W arkuszu Excel należy przedstawić bilans w przyjętym okresie odniesienia**.

# **6.7 Przepływy pieniężne**

<span id="page-45-0"></span>**Przepływy pieniężne** powinny być przygotowane zgodnie z ustawą o rachunkowości (Ustawa z dnia 29.09.1994 r. o rachunkowości z późn. zm.).

Rachunek przepływów pieniężnych obejmuje wszystkie wpływy i rozchody środków pieniężnych jednostki, z wyłączeniem operacji związanych z zakupem lub sprzedażą środków pieniężnych. Powinien odrębnie wykazywać przepływy środków pieniężnych dla działalności operacyjnej, inwestycyjnej i finansowej. Pozwala stwierdzić, w jakich obszarach działalności powstaje najwięcej środków pieniężnych oraz które obszary najbardziej pochłaniają te środki i czy finansowanie

działalności zapewnione jest w oparciu o kapitał własny czy obcy.W przypadku, gdy występują ujemne przepływy w którymkolwiek roku realizacji lub eksploatacji projektu należy wskazać źródło pokrycia deficytu.

Rachunek Przepływów Pieniężnych

- A. Przepływy z działalności operacyjnej +
- B. Przepływy z działalności inwestycyjnej  $+$
- C. Przepływy z działalności finansowej

 $=$ 

+

=

- D. Zmiana środków pieniężnych (A+B+C)
- E. Saldo początkowe środków pieniężnych
- F. Saldo końcowe środków pieniężnych (D+E)

Poniższy rysunek przedstawia uproszczony rachunek przepływów pieniężnych (metoda pośrednia)

**W arkuszu Excel należy przedstawić rachunek przepływów pieniężnych w przyjętym okresie odniesienia.** 

# **6.8 Wartość dofinansowania**

<span id="page-45-1"></span>Maksymalny poziom dofinansowania zależy od rodzaju projektu. W przypadku projektu objętego schematem pomocy publicznej poziom dofinansowania ustala się zgodnie z właściwymi przepisami

![](_page_46_Picture_0.jpeg)

![](_page_46_Picture_1.jpeg)

![](_page_46_Picture_2.jpeg)

prawa wspólnotowego i krajowego dotyczącymi zasad udzielania niniejszej pomocy, obowiązującymi w momencie udzielania wsparcia.

Dla projektów generujących dochód poziom wsparcia ustalany jest za pomocą luki finansowej, po wcześniejszym wyliczeniu dochodu generowanego przez projekt. Dla pozostałych projektów **poziom dofinansowania może być równy maksymalnemu poziomowi przewidzianemu dla danej osi priorytetowej.**

Brak konieczności wyliczenia dochodu dotyczy projektów dla których nie można obiektywnie określić przychodu z wyprzedzeniem, a które jednocześnie spełniają wszystkie pozostałe kryteria projektów generujących dochód określone w art. 61 rozporządzenia nr 1303/2013. Maksymalny poziom dofinansowania ustala się wówczas przy zastosowaniu stopy dofinansowania określonej dla danej osi priorytetowej, z zastrzeżeniem, że dochód wygenerowany przez projekt w okresie trzech lat od zakończenia operacji lub do terminu na złożenie dokumentów dotyczących zamknięcia programu (w zależności od tego, który z terminów nastąpi wcześniej) zostanie odliczony przez beneficjenta od wydatków kwalifikowalnych przedkładanych do refundacji, w wysokości proporcjonalnej do udziału kosztów kwalifikowalnych w kosztach całkowitych inwestycji oraz do udziału współfinansowania z EFSI w kosztach kwalifikowalnych.

# **Projektem generującym dochód jest projekt, w wyniku realizacji którego generowane będą dochody w rozumieniu art. 61 ust. 1 rozporządzenia nr 1303/2013, pod warunkiem, iż:**

a) zdyskontowane przychody przewyższają zdyskontowane koszty operacyjne i koszty odtworzenia wyposażenia krótkotrwałego poniesione w okresie odniesienia (stosuje się do projektów, dla których istnieje możliwość obiektywnego określenia przychodu z wyprzedzeniem),

b) przychody wygenerowane w okresie trzech lat od zakończenia operacji lub do terminu na złożenie dokumentów dotyczących zamknięcia programu określonego w przepisach dotyczących poszczególnych funduszy, w zależności od tego, który termin nastąpi wcześniej, przewyższają koszty operacyjne projektu w tym okresie (stosuje się do projektów, dla których nie można obiektywnie określić przychodu z wyprzedzeniem),

c) projekt nie spełnia żadnego z warunków wyłączenia określonych w art. 61 ust. 7 i 8 rozporządzenia nr 1303/2013.

UWAGA: Projekt nie musi generować przychodów, aby został uznany za generujący dochód, wystarczy, że generuje oszczędności kosztów operacyjnych, które nie są skompensowane równoważnym zmniejszeniem dotacji na działalność.

**Jeżeli dochód generowany przez projekt przyjmuje wartość ≥ 0, wówczas konieczne jest obniżenie poziomu dofinansowania zgodnie metodą luki finansowej. IZ RPO WD nie przewiduje możliwości zastosowania mechanizmu, opartego na tzw. zryczałtowanych procentowych stawkach dochodów.**

![](_page_47_Picture_0.jpeg)

![](_page_47_Picture_1.jpeg)

**Wnioskodawca zobligowany jest do przedstawienia obliczeń zgodnie z tab. 18. Określenie wartości dofinansowania (Zakładka Obliczenia)** w dokumencie umieszczonym na stronie internetowej IZ RPO WD**.** Są to jedyne obowiązkowe tabele finansowe, które należy dołączyć do wniosku o dofinansowanie. Pozostałe tabele są tabelami przykładowymi.

**METODA LUKI FINANSOWEJ:**W celu obliczenia wskaźnika luki w finansowaniu należy odnieść się do przepływów pieniężnych oszacowanych w poprzednich krokach analizy, uwzględniając następujące kategorie zdyskontowanych przepływów pieniężnych:

a) zdyskontowane nakłady inwestycyjne na realizację projektu (DIC), bez rezerw na nieprzewidziane wydatki, w uzasadnionych przypadkach uwzględniające zmiany w kapitale obrotowym netto w fazie inwestycyjnej",

b) zdyskontowane przychody projektu,

c) zdyskontowane koszty operacyjne projektu ,

d) zdyskontowane nakłady odtworzeniowe w ramach projektu dofinansowanego z funduszy UE,

e) zdyskontowana wartość rezydualna.

Algorytm przedstawiający sposób obliczania wskaźnika luki w finansowaniu w projekcie:

#### **Krok 1. Określenie wskaźnika luki w finansowaniu (R):**

 $R = (DIC - DNR) / DIC$ 

gdzie:

- DIC – suma zdyskontowanych nakładów inwestycyjnych na realizację projektu, bez rezerw na nieprzewidziane wydatki,

- DNR – suma zdyskontowanych dochodów powiększonych o wartość rezydualną.

**Krok 2. Określenie kosztów kwalifikowalnych skorygowanych o wskaźnik luki w finansowaniu(ECR):**

 $FCR = FC * R$ 

gdzie:

- EC – koszty kwalifikowalne (niezdyskontowane), spełniające kryteria kwalifikowalności prawnej, tj. zgodne art. 65 rozporządzenia nr 1303/2013, z Krajowymi wytycznymi dotyczącymi kwalifikowania wydatków w ramach EFRR, EFS oraz Funduszu Spójności w okresie programowania 2014-2020 oraz w Szczegółowym Opisie Osi Priorytetowych Regionalnego Programu Operacyjnego Województwa Dolnośląskiego 2014-2020 (zw. dalej SZOOP RPO WD 2014-2020).

# **Krok 3. Określenie (maksymalnej możliwej) dotacji UE (Dotacja UE):**

Dotacja UE = ECR\* Max CRpa

gdzie:

- Max CRpa – maksymalna wielkość współfinansowania określona dla osi priorytetowej, zgodnie z SZOOP RPO WD 2014-2020.

# **W polu tekstowym należy podać przyjęty procent dofinansowania i uzasadnić swój wybór.**

![](_page_48_Picture_0.jpeg)

![](_page_48_Picture_1.jpeg)

#### **6.9 Źródła finansowania projektu**

<span id="page-48-0"></span>**W opisie należy szczegółowo określić źródła finansowania całkowitych kosztów przedsięwzięcia (zarówno kwalifikowalnych jak i niekwalifikowalnych).** Należy przyjąć poziom i wartość dofinansowania, zgodnie z przyjętymi założeniami i wyliczeniami.

Różnica pomiędzy kosztami kwalifikowalnymi a wartością dofinansowania oraz wydatki niekwalifikowalne muszą zostać pokryte ze środków własnych Wnioskodawcy lub innych źródeł finansowania.

Należy jednoznacznie wskazać źródło zabezpieczenia tych środków, pamiętając, iż dane te powinny być spójne z montażem finansowym oraz dokumentacją dołączoną do wniosku o dofinansowanie.

**W przypadku finansowania wkładu własnego za pomocą kredytów należy określić podstawowe zakładane parametry: wartość i waluta kredytu, oprocentowanie (stałe czy zmienne), okres kredytowania, okres karencji, prowizja, rodzaj spłat (miesięcznie, kwartalnie, rocznie).**

# **6.10 Ocena finansowej opłacalności inwestycji**

<span id="page-48-1"></span>Ustalenie wartości wskaźników finansowej efektywności projektu dokonywane jest na podstawie przepływów pieniężnych określonych przy zastosowaniu metody standardowej lub złożonej.

**Dla wszystkich projektów inwestycyjnych,** niezależnie od wartości całkowitych kosztów kwalifikowanych **konieczne jest wyliczenie wskaźnika FNPV/C oraz FRR/C** określających finansowy zwrot z inwestycji. Wskaźniki te określają zdolność wpływów z projektów do pokrycia wydatków z nimi związanych. Jako wpływy przyjmuje się wyłącznie przychody oraz wartość rezydualną, pozostałe wpływy takie jak np. dotacje o charakterze operacyjnym traktuje się jako jedno ze źródeł finansowania i uwzględnia we wpływach całkowitych w analizie trwałości finansowej projektu.

**1.FNPV/C - finansowa bieżąca wartość netto inwestycji** - jest to suma zdyskontowanych przepływów netto projektu, inaczej mówiąc to wartość otrzymana po sumowaniu oddzielnie dla każdego roku różnic pomiędzy przychodami i wydatkami pieniężnymi w okresie obliczeniowym dla danej stopy, zdyskontowana do roku zerowego (moment rozpoczęcia działalności) i wyrażona w jednostkach pieniężnych roku zerowego. Przy określaniu FNPV projektu bardzo ważne znaczenie ma wartość stopy dyskontowej oraz horyzont czasowy.

**2.FRR/C - finansowa wewnętrzna stopa zwrotu z inwestycji** - wewnętrzna stopa zwrotu to wartość stopy dyskontowej , dla której wartość NPV=0, więc bieżąca wartość przychodów jest równa bieżącej wartości kosztów, a więc projekt jest neutralny. Wewnętrzna stopa zwrotu oznacza

![](_page_49_Picture_0.jpeg)

![](_page_49_Picture_1.jpeg)

![](_page_49_Picture_2.jpeg)

średnią w jednym okresie stopę zwrotu z inwestycji. Dodatni wskaźnik świadczyć może o stabilności projektu. Wewnętrzna stopa zwrotu wskazuje względną efektywność inwestycji i należy ją stosować ostrożnie. Jeżeli znak przepływów pieniężnych zmienia się w poszczególnych latach realizacji projektu to dla danego projektu mogą istnieć wielokrotne IRR. W takim przypadku przy wyborze inwestycji nie można się kierować IRR. Takim przykładem mogą być kopalnie, które zazwyczaj notują znaczne wydatki pieniężne na końcu życia projektu wynikające z kosztów ich zamknięcia.

#### W celu wyliczenia wskaźników efektywności finansowej **FNPV/C i FRR/C** bierze się pod uwagę:

przychody, wartość rezydualną, koszty operacyjne, nakłady odtworzeniowe w ramach projektu, nakłady inwestycyjne na realizację projektu, w uzasadnionych przypadkach również zmiany w kapitale obrotowym netto w fazie inwestycyjnej.

# **WAŻNE: Szczegółowy opis znajduje się w Wytycznych MIR, podstawowe wzory niezbędne do przeprowadzenia obliczeń opisane są w załączniku nr 1 pkt 1 do Wytycznych MIR.**

#### **Ustalenie wartości wskaźników:**

Dla projektów wymagających dofinansowania z funduszy wskaźnik powinien być ujemny tj. FNPV/C < 0, natomiast FRR/C niższą od stopy dyskontowej użytej w analizie finansowej.

Odstępstwo od tej zasady może wynikać ze specyfiki projektu, np. znacznego poziomu ryzyka związanego z wysokim poziomem innowacyjności lub też w niektórych spośród projektów objętych pomocą publiczną.

**W arkuszu Excel należy przedstawić wyliczenie wskaźników efektywności projektu, zgodnie z przyjętymi założeniami w całym okresie odniesienia. W opisie proszę zinterpretować otrzymane wyniki.**

# **6.11 Trwałość finansowa**

#### <span id="page-49-0"></span>**Analiza trwałości finansowej powinna obejmować co najmniej następujące działania:**

- analizę zasobów finansowych projektu,
- analizę sytuacji finansowej wnioskodawcy/operatora z projektem

**Przy ocenie analizy trwałości finansowej bierze się pod uwagę wszystkie przepływy pieniężne**, w tym również te wpływy na rzecz projektu, które nie stanowią przychodów np. dotacje o charakterze operacyjnym.

**Analiza trwałości finansowej projektu** polega na wykazaniu, że zasoby finansowe na realizację projektu są zapewnione i wystarczające podczas jego realizacji, a następnie eksploatacji**.** Projekt jest trwały finansowo, gdy nie generuje ryzyka wyczerpania środków pieniężnych w przyszłości. Istotne znaczenie ma zatem moment, w którym następują wpływy i płatności gotówkowe. Przy analizie trwałości należy wskazać, w jaki sposób w horyzoncie czasowym projektu wpływy będą systematycznie odpowiadać wydatkom rok do roku. Trwałość występuje wtedy, gdy suma przepływów netto w ramach skumulowanych strumieni pieniężnych generowanych przez projekt jest

![](_page_50_Picture_0.jpeg)

![](_page_50_Picture_1.jpeg)

![](_page_50_Picture_2.jpeg)

dodatnia lub równa zero we wszystkich rozpatrywanych latach czyli saldo niezdyskontowanych skumulowanych przepływów pieniężnych **jest ≥ 0** we wszystkich latach objętych analizą.

**Analiza sytuacji finansowej Wnioskodawcy/operatora** polega na sprawdzeniu trwałości finansowej nie tylko samego projektu, ale również Wnioskodawcy/operatora z projektem. W sytuacji, gdy operator zbankrutuje trwałość samej inwestycji może stracić znaczenie. Analiza przepływów pieniężnych powinna wykazać, że Wnioskodawca/operator z projektem ma dodatnie roczne saldo przepływów pieniężnych na koniec każdego roku, we wszystkich latach objętych analizą. Różnica pomiędzy strumieniami przychodzącymi, a wychodzącymi wykaże **deficyt lub nadwyżkę**, która będzie kumulowana każdego dnia. Ważne jest aby upewnić się, że projekt nawet jeżeli jest efektywny, nie generuje ryzyka wystąpienia braku środków pieniężnych w całym okresie życia.

**Na podstawie wyżej wymienionych informacji należy uzasadnić, czy projekt zachowa trwałość finansową inwestycji.**

# **7. ANALIZA EKONOMICZNA**

<span id="page-50-0"></span>Analiza ekonomiczna ma na celu przedstawienie wszelkich społecznych korzyści jakie niesie za sobą realizacja projektu. Wnioskodawca zobligowany jest do przedłożenia analizy ekonomicznej (kosztów i korzyści) pozwalającej oszacować **społeczno-ekonomiczną stopę zwrotu**.

# **8. POZOSTAŁE INFORMACJE**

<span id="page-50-1"></span>Wnioskodawca ma możliwość przedstawienia istotnych informacji, które nie zostały przedstawione we wcześniejszych punktach wniosku o dofinansowanie ze względu np. na:

- ograniczenia ilości znaków,
- specyfikę projektu/kryteriów, wymagające przedstawienia dodatkowych opisów, które nie wpisują się we wcześniejsze punkty dokumentacji aplikacyjnej.

**W przypadku naboru dotyczącego osi priorytetowej 4.3 Wnioskodawca powinien wskazać zgodność projektu z rejestrem zabytków prowadzonym przez Wojewódzkiego Konserwatora Zabytków we Wrocławiu** jeżeli we wcześniejszych punktach nie zostało to opisane (dot. zabytków dla typu 4.3.A).

**W punkcie tym odnieść się należy również do realizacji priorytetów rozwoju kultury** (jeżeli Wnioskodawca we wcześniejszych punktach nie odniósł się do tej kwestii). Inwestycja powinna zagwarantować realizację co najmniej 2 z wymienionych priorytetów kultury, tj.:

![](_page_51_Picture_0.jpeg)

![](_page_51_Picture_1.jpeg)

![](_page_51_Picture_2.jpeg)

- poprawę dostępności do kultury w wymiarze fizycznym udostępnienie nowych powierzchni do prowadzenia działalności kulturalnej;
- zachowanie dziedzictwa kulturowego (materialnego i niematerialnego) dla przyszłych pokoleń;
- umożliwienie nowych form uczestnictwa w kulturze tworzenie warunków do rozwoju oferty kulturalnej odpowiadającej na nowe potrzeby w obszarze działalności kulturalnej wynikające z rozwoju technicznego oraz przemian społecznych we współczesnej gospodarce;
- podniesienie atrakcyjności turystycznej regionu.

# **W przypadku naboru dotyczącego działania 7.1 (Infrastruktura przedszkolna) Wnioskodawca powinien w punkcie tym zawrzeć następujące informacje:**

1. Liczba utworzonych nowy miejsc w przedszkolu lub innej formie wychowania przedszkolnego;

2. Przedstawienie kompleksowego planu wykorzystania powstałej w wyniku realizacji projektu infrastruktury - w projekcie musi być zawarta analiza trendów demograficznych na terenie realizacji projektu (tj. obszaru gminy), która w wiarygodny sposób będzie wskazywać, iż liczba wygenerowanych w ramach projektu dodatkowych miejsc przedszkolnych (w powiązaniu z innymi miejscami przedszkolnymi funkcjonującymi na terenie danej gminy objętej analizą) odpowiada faktycznemu zapotrzebowaniu i prognozowanemu zapotrzebowaniu na tego typu usługi, a więc projekt uwzględnia zmiany demograficzne, które nastąpią w okresie realizacji i trwałości projektu.

3. Uzasadnienie dla budowy nowego obiektu przedszkolnego - W ramach tego kryterium weryfikacji podlegać będzie konieczność budowy nowego obiektu przedszkolnego lub obiektu innej formy wychowania przedszkolnego. W szczególności weryfikowane będzie czy przebudowa, rozbudowa lub adaptacja istniejących obiektów przedszkolnych lub obiektów innej formy wychowania przedszkolnego objętej projektem nie jest możliwa lub jest nieuzasadniona ekonomicznie oraz czy konieczność budowy nowego obiektu uzasadniona jest trendami demograficznymi zachodzącymi na terenie obietym analiza.

4. Charakter przedszkola:

- integracyjne
- posiadające oddziały integracyjne
- specjalne
- żadnego z powyższych

5. Informacja na temat utworzenia dodatkowych oddziałów przedszkolnych dla dzieci w wieku 3 -4 lat w ramach projektu

6. Informacja na temat dostosowania infrastruktury i wyposażenia do potrzeb osób z niepełnosprawnościami (jako obowiązkowy element projektu) - wszystkie przedsięwzięcia muszą

![](_page_52_Picture_0.jpeg)

![](_page_52_Picture_1.jpeg)

![](_page_52_Picture_2.jpeg)

uwzględniać konieczność dostosowania infrastruktury i wyposażenia do potrzeb osób z niepełnosprawnościami.

**W przypadku działania 2.1 w punkcie tym należy zawrzeć następujące informacje:** 

- Projekt jest realizowany zgodnie z wymaganiami w zakresie interoperacyjności
- Projekt jest przygotowany do realizacji pod względem zgodności z otoczeniem prawnym
- Zapewnienie interoperacyjności z platformą krajową P1 lub P2 (dotyczy tylko projektów z zakresu e-zdrowia)
- Założenia projektu są zgodne ze zdiagnozowanymi potrzebami grup interesariuszy e-usług (w przypadku e-usług), grup docelowych (w przypadku projektów w których udostępniane są informacje sektora publicznego)
- Bezpieczeństwo wdrażanych systemów informatycznych oraz przetwarzania danych zgodnie z obowiązującym prawem.

Wszelkie wyniki analiz wynikające z kryteriów merytorycznych specyficznych dla działania 2.1 należy przedstawić jako osobny załącznik/załączniki do wniosku o dofinasowanie.

Ponadto w punkcie tym (jeżeli dotyczy) należy opisać rzeczywisty wpływ projektu **na przywracanie i utrwalanie ładu przestrzennego** poprzez spełnienie następujących warunków:

- powstrzymywanie rozpraszania zabudowy, przyczyniające się do ograniczenia kosztów związanych m. in. z uzbrojeniem terenów, usługami komunikacyjnymi, środowiskowymi – czyli realizacja inwestycji na terenach inwestycyjnych uzbrojonych/zabudowanych;
- ponowne wykorzystanie terenu i uzupełniania zabudowy zamiast ekspansji na tereny niezabudowane (priorytet brown-field ponad green-field) - czyli realizacja inwestycji na terenach poprzemysłowych i pomieszkaniowych;
- uwzględnianie kontekstu otoczenia (przyrodniczego, krajobrazowego, kulturowego i społecznego);
- kształtowanie przestrzeni pozytywnie wpływającej na rozwój relacji obywatelskich, istotnych dla społeczności lokalnych;
- dbałość o jakość inwestycji publicznych, poprzez wyłanianie projektów w drodze konkursów architektoniczno – urbanistycznych.
- Przedmiotowy opis dotyczy inwestycji kubaturowych wpływających na jakość obszarów zurbanizowanych, oddziałujących na atrakcyjność i wizerunek obszaru i regionu, dotyczących: budowy, renowacji, modernizacji obiektów i infrastruktury publicznej obejmujących:

- architekturę: obiekty kubaturowe, w tym zwłaszcza obiekty użyteczności publicznej (obiekty zabytkowe oraz o funkcji rekreacyjnej, turystycznej, administracyjnej, komunikacyjnej – dworce kolejowe i centra przesiadkowe),

- zagospodarowanie terenu: przestrzenie publiczne, w tym miejskie tereny otwarte; tereny położone w obszarze objętym programem rewitalizacji. Opis nie dotyczy inwestycji liniowych (drogi, mosty).

![](_page_53_Picture_0.jpeg)

![](_page_53_Picture_1.jpeg)

W przypadku, gdy projekt **posiada ponadregionalny charakter,** tzn.:

- jest realizowany w partnerstwie (rozumiane zgodnie z art. 33 ustawy z dnia 11 lipca 2014 r. o zasadach realizacji programów w zakresie polityki spójności finansowanych w perspektywie finansowej 2014–2020) z podmiotem z przynajmniej jednego innego województwa objętych zapisami strategii ponadregionalnych np. Strategii Rozwoju Polski Zachodniej do roku 2020;
- jest komplementarny z projektami realizowanymi lub zrealizowanymi z innego województwa objętego zapisami strategii ponadregionalnych np. Strategii Rozwoju Polski Zachodniej do roku 2020

należy również w tym punkcie przedstawić powyższe informacje.

# <span id="page-53-0"></span>**ZAŁĄCZNIKI**

Wymienione niżej załączniki są integralną częścią "Wniosku o dofinansowanie realizacji projektu w ramach Regionalnego Programu Operacyjnego dla Województwa Dolnośląskiego na lata 2014-2020". Załączniki służą do uzupełnienia danych opisywanych we wniosku, bądź ich uwiarygodnienia i umożliwienia weryfikacji. Należy dołączyć wymagane załączniki w wersji elektronicznej.

W przypadku Wnioskodawców realizujących projekt w partnerstwie załączniki należy złożyć również dla partnerów projektu. Jeśli ze specyfiki projektu oraz umowy w ramach której podmioty będą realizować projekt wynika konieczność złożenia dodatkowo innych załączników przez partnerów należy je dołączyć do wniosku.

W osi priorytetowej nr 2 pn. "Technologie informacyjno-komunikacyjne" ze względu na:

- ograniczenia ilości znaków,
- specyfikę projektu
- kryteria, wymagające przedstawienia dodatkowych opisów, które nie wpisują się we wcześniejsze punkty dokumentacji aplikacyjnej, wszelkie wyniki analiz należy przedstawić jako osobny załącznik/załączniki do wniosku o dofinasowanie.

# **Wykaz załączników:**

- *1. Studium wykonalności –* analiza finansowa w formacie Excel z działającymi formułami.
- 2. *VAT - formularz oświadczenia do wniosku o dofinansowanie (dla Wnioskodawcy i Partnerów, podmiotów realizujących projekt) –* wypełniony zgodnie ze wzorem dołączonym do ogłoszenia.

![](_page_54_Picture_0.jpeg)

![](_page_54_Picture_1.jpeg)

- *3. Pozwolenie na budowę (Decyzja budowalna lub inna decyzja inwestycyjna dla przedsięwzięcia)* – nie dotyczy projektów "zaprojektuj i wybuduj" oraz projektów nieinfrastrukturalnych.
- 4. *Dokumenty potwierdzające otrzymanie pomocy publicznej/pomocy de minimis* – w przypadku projektów objętych pomocą publiczną/pomocą de minimis,
- 5. *Dokumenty potwierdzające wniesienie wkładu niepieniężnego, np. operat szacunkowy w przypadku wniesienia gruntu lub nieruchomości zabudowanej*,
- *6. Kopia Programu Funkcjonalno-Użytkowego w przypadku projektów "zaprojektuj i wybuduj"*
- *7. Pełnomocnictwo*
- 8. *Załączniki środowiskowe*, w tym: Deklaracja RDW, Deklaracja Natura 2000, Oświadczenie analiza OOŚ wraz z instrukcją wypełniania.
- 9. *Dokumenty potwierdzające status prawny i dane wnioskodawcy oraz partnera projektu nie* dotyczy JST, nie dotyczy jednostek które znajdują się w KRS, lub ewidencji działalności gospodarczej. Jeśli Wnioskodawcą będzie jednostka organizacyjna JST (jednostki samorządu terytorialnego) lub inna jednostka sektora finansów publicznych, dokumentem potwierdzającym jej status prawny oraz dane będzie statut lub inny akt powołujący daną jednostkę.
- *10. Dokumentacja zgodna z Wytycznymi w zakresie dofinansowania z programów operacyjnych podmiotów realizujących obowiązek świadczenia usług publicznych w transporcie zbiorowym –* dotyczy naboru 5.2

# <span id="page-54-0"></span>**OŚWIADCZENIA**

Wnioskodawca powinien zapoznać się ze wszystkimi Oświadczeniami i zaznaczyć odpowiedni checkbox.

W przypadku projektów realizowanych w partnerstwie, Partner wypełnia i podpisuje Oświadczenia dla Partnera, a następnie Wnioskodawca załącza je jako załącznik do wniosku o dofinansowanie.

# **OŚWIADCZENIA DLA WNIOSKODAWCY**

1. Oświadczam, że informacje zawarte w niniejszym wniosku są zgodne ze stanem faktycznym i prawnym

2. Oświadczam, że podmiot który reprezentuję nie zalega z uiszczaniem podatków, jak również z opłacaniem składek na ubezpieczenie społeczne i zdrowotne, Fundusz Pracy, Państwowy Fundusz Rehabilitacji Osób Niepełnosprawnych lub innych należności wymaganych odrębnymi przepisami.

3. Oświadczam, że dysponuję administracyjną, finansową i operacyjną zdolnością gwarantującą płynną i terminową realizację projektu przedstawionego w niniejszym wniosku

4. Oświadczam, że nie ciąży na mnie obowiązek zwrotu pomocy, wynikający z decyzji Komisji

![](_page_55_Picture_0.jpeg)

![](_page_55_Picture_1.jpeg)

Europejskiej, uznającej pomoc za niezgodną z prawem oraz rynkiem wewnętrznym, zgodnie z art. 25 Ustawy z dnia 30 kwietnia 2004 r. o postępowaniu w sprawach dotyczących pomocy publicznej (Dz.U. 2007 Nr 59 poz. 404 t.i. z póżn.zm.)<sup>2</sup>

5. Oświadczam, że podmiot który reprezentuję nie znajduje się w trudnej sytuacji w rozumieniu unijnych przepisów dotyczących pomocy państwa, zgodnie z art.3 ust.3 lit. d Rozporządzenia Parlamentu Europejskiego i Rady (UE) Nr 1301/2013 z dnia 17 grudnia 2013 r. w sprawie Europejskiego Funduszu Rozwoju Regionalnego i przepisów szczególnych dotyczących celu "Inwestycje na rzecz wzrostu i zatrudnienia" oraz w sprawie uchylenia rozporządzenia (WE) nr 1080/2006. (Dz. Urz. UE L 347 z 20.12.2013, str. 289)<sup>3</sup>

6. Oświadczam, że podmiot który reprezentuję nie pozostaje pod zarządem komisarycznym lub nie znajduje się w toku likwidacji, postępowania upadłościowego (w tym nie oddalono wniosku o ogłoszenie upadłości z powodu braku majątku upadłego wystarczającego na zaspokojenie kosztów postępowania upadłościowego), postępowania naprawczego.<sup>4</sup>

7a Oświadczam, że projekt jest zgodny z właściwymi przepisami prawa wspólnotowego i krajowego, w tym dotyczącymi zamówień publicznych (m.in. jeśli realizacja projektu zgłoszonego do objęcia dofinansowaniem rozpoczęła się przed dniem złożenia wniosku o dofinansowanie, w okresie tym przy jego realizacji przestrzegano przepisów prawa).<sup>5</sup>

7b. Oświadczam, że projekt jest zgodny z właściwymi przepisami prawa wspólnotowego i krajowego, w tym dotyczącymi zamówień publicznych (m.in. jeśli realizacja projektu zgłoszonego do objęcia dofinansowaniem rozpoczęła się przed dniem złożenia wniosku o dofinansowanie, w okresie tym przy jego realizacji przestrzegano przepisów prawa), z zastrzeżeniem, że w zakresie .............................. wykryto następujące uchybienia: …....................................... Jednocześnie oświadczam, że podmiot który reprezentuję zobowiązuje się poddać ewentualnym konsekwencjom finansowym z tytułu ww. uchybień oraz wyłączyć z kwalifikowalności właściwą część wydatków (na etapie podpisywania umowy o dofinansowanie), odpowiadającą uchybieniom.<sup>6</sup>

8. Oświadczam, że w wyniku otrzymania przez projekt dofinansowania we wnioskowanej wysokości, na określone we wniosku o dofinansowanie wydatki kwalifikowalne, nie dojdzie w projekcie do podwójnego dofinansowania wydatków kwalifikowalnych.

1

<sup>&</sup>lt;sup>2</sup> Dotyczy projektów objętych pomocą publiczną

<sup>&</sup>lt;sup>3</sup> Dotyczy projektów objętych pomocą publiczną

<sup>&</sup>lt;sup>4</sup> dotyczy przedsiębiorców (tj. podmiotów wpisanych do Centralnej Ewidencji i Informacji o Działalności Gospodarczej lub wpisu do rejestru przedsiębiorców Krajowego Rejestru Sądowego.)

<sup>&</sup>lt;sup>5</sup> jeżeli projekt jest zgodny z przepisami prawa wspólnotowego i krajowego, jednakże dla określonego zakresu wykryto uchybienia, należy zaznaczyć "Nie dotyczy" i wypełnić Oświadczenie nr 7b

<sup>&</sup>lt;sup>6</sup> Oświadczenie nie dotyczy jeśli w 7a zaznaczono "Tak"

![](_page_56_Picture_0.jpeg)

**.** 

![](_page_56_Picture_1.jpeg)

Unia Europejska Europejskie Fundusz<br>Strukturalne i Inwestycyjn

![](_page_56_Picture_3.jpeg)

9a. Oświadczam, że podmiot który reprezentuję posiada prawo do dysponowania nieruchomością na cele budowlane w rozumieniu art. 3 pkt 11 ustawy z dnia 7 lipca 1994 r. Prawo budowlane (Dz. U. 2013 poz. 1409 t.j. z późn. zm.) , w odniesieniu do nieruchomości na której/których zlokalizowany jest/będzie projekt, na okres jego realizacji i trwałości.<sup>7</sup>

9b. Oświadczam, że podmiot który reprezentuję posiada prawo do dysponowania nieruchomością na cele realizacji projektu, w odniesieniu do nieruchomości na/w której/których zlokalizowany jest/będzie projekt, na okres jego realizacji i trwałości.<sup>8</sup>

10. Oświadczam, że wybór partnera/partnerów do projektu został dokonany zgodnie z art. 33 Ustawy z dnia 11 lipca 2014 r. o zasadach realizacji programów w zakresie polityki spójności finansowanych w perspektywie finansowej 2014–2020 (Dz.U. 2014 poz. 1146 z późn. zm), tj: - Wnioskodawca oraz partner/partnerzy nie stanowią podmiotów powiązanych w rozumieniu załącznika I do rozporządzenia Komisji (UE) nr 651/2014 z dnia 17 czerwca 2014 r. uznającego niektóre rodzaje pomocy za zgodne z rynkiem wewnętrznym w zastosowaniu art. 107 i 108 Traktatu (Dz. Urz. UE L 187 z 26.06.2014, str. 1);

- w przypadku, gdy Wnioskodawca jest podmiotem, o którym mowa w art. 3 ust. 1 ustawy z dnia 29 stycznia 2004 r. – Prawo zamówień publicznych (Dz. U. z 2013 r. poz. 907, z późn. zm.), wybór partnerów spoza sektora finansów publicznych został dokonany z zachowaniem zasady przejrzystości i równego traktowania podmiotów;

- wybór partnerów spoza sektora finansów publicznych został dokonany przed złożeniem wniosku o dofinansowanie projektu partnerskiego.

11. Oświadczam, że podmiot który reprezentuję nie podlega wykluczeniu na podstawie obowiązujących przepisów prawa, w szczególności zapisów art 207 ust.4 ustawy z dnia 27 sierpnia 2009 r. o finansach publicznych (Dz.U. 2013 poz. 885 z późń. zm.) i/lub art.12 ust. 1 pkt 1 ustawy z dnia 15 czerwca 2012 r. o skutkach powierzania wykonywania pracy cudzoziemcom przebywającym wbrew przepisom na terytorium Rzeczypospolitej Polskiej (Dz. U. 2012 poz.769) i/lub art. 9 ust 1 pkt 2a ustawy z dnia 28 października 2002 r. o odpowiedzialności podmiotów zbiorowych za czyny zabronione pod groźbą kary (t.j. Dz.U. 2014 poz. 1417 t.j. z późn. zm.)

 $^7$  Co do zasady Oświadczenie dotyczy projektów infrastrukturalnych z wyjątkiem m.in. projektów z zakresu sieci wodno-kanalizacyjnych, sieci szkieletowych i sieci dostępowych (z wyłączeniem sieci opartej na technologii bezprzewodowej), sieci dystrybucji energii elektrycznej, sieci gazociągowych), projektów z zakresu współpracy międzynarodowej, międzyregionalnej, a także promocji

<sup>&</sup>lt;sup>8</sup> Co do zasady Oświadczenie dotyczy projektów nieinfrastrukturalnych, załącznik nie dotyczy projektów z zakresu współpracy międzynarodowej, międzyregionalnej, promocji a także projektów infrastrukturalnych

![](_page_57_Picture_0.jpeg)

![](_page_57_Picture_1.jpeg)

Unia Europejska Europejskie Fundusze<br>Strukturalne i Inwestycyjne

![](_page_57_Picture_3.jpeg)

12. Zobowiązuję się, zgodnie z postanowieniami art. 71 rozporządzenia ogólnego zachować trwałość projektu przez okres 5 lat (3 lat w przypadku MŚP - w odniesieniu do projektów, z którymi związany jest wymóg utrzymania inwestycji lub miejsc pracy) od daty płatności końcowej na rzecz beneficjenta, a w przypadku, gdy przepisy regulujące udzielanie pomocy publicznej wprowadzają ostrzejsze wymogi w tym zakresie, przez okres ustalony zgodnie z tymi przepisami. Oświadczam, że w przypadku operacji obejmującej inwestycje w infrastrukturę lub inwestycje produkcyjne dokonam zwrotu wkładu z EFSI, jeżeli w okresie 10 lat od płatności końcowej na rzecz beneficjenta działalność produkcyjna będzie przeniesiona poza obszar Unii, z wyjątkiem przypadku, gdy beneficjentem jest MŚP.

13. Oświadczam, że projekt nie dotyczy przedsięwzięć będących częścią operacji, które zostały objęte lub powinny były zostać objęte procedurą odzyskiwania zgodnie z art. 71 Rozporządzenia Parlamentu Europejskiego i Rady (UE) nr 1303/2013 z dnia 17 grudnia 2013 r*.* w następstwie przeniesienia działalności produkcyjnej poza obszar objęty programem.

14. Oświadczam, że podmiot który reprezentuję jest świadomy obowiązku poddania się kontroli oraz audytowi w zakresie prawidłowości realizacji projektu przeprowadzanych przez podmioty do tego uprawnione, o których mowa w art. 23 ust. 1 Ustawy z dnia 11 lipca 2014 r. o zasadach realizacji programów w zakresie polityki spójności, finansowanych w perspektywie finansowej 2014–2020. Jednocześnie wyrażam zgodę na kontrole, o których mowa w art. 22 ust. 4 i art. 23 ust. 3 Ustawy z dnia 11 lipca 2014 r. o zasadach realizacji programów w zakresie polityki spójności finansowanych w perspektywie finansowej 2014–2020 (Dz.U.2014.1146 z późn. zm.).

15 a. Oświadczam, że wyrażam zgodę na przetwarzanie moich danych osobowych oraz danych zawartych we wniosku o dofinansowanie, a także innych dokumentach projektowych dla potrzeb niezbędnych do prowadzenia procesu oceny i wyboru projektu do dofinansowania, monitoringu, kontroli i ewaluacji projektu, zgodnie z art. 24 ust 1 ustawy z dn. 29.08.1997 r. o ochronie danych osobowych (tj. Dz. U. z 2014, poz. 1182) oraz na udostępnienie niniejszego wniosku o dofinansowanie instytucjom, podmiotom i osobom uczestniczącym w procesie oceny i wyboru projektu do dofinansowania, monitoringu, kontroli i ewaluacji projektu, z zastrzeżeniem dochowania i ochrony informacji w nim zawartych. Jednocześnie oświadczam że zostałam/em poinformowana/y, że: • administratorem podanych danych osobowych jest Marszałek Województwa Dolnośląskiego z siedzibą we Wrocławiu 50-411, ul. Wybrzeże Słowackiego 12-14, Urząd Marszałkowski Województwa Dolnośląskiego;

• moje dane osobowe przetwarzane będą do celu oceny realizacji przedmiotowego projektu;

• posiadam prawo dostępu do treści swoich danych osobowych oraz do ich poprawiania; • podanie danych jest dobrowolne, jednakże są one niezbędne do oceny oraz realizacji przedmiotowego projektu.

15 b. Oświadczam, że posiadam stosowne zgody od osób, których dane osobowe zostały zawarte we wniosku o dofinansowanie, a także dokumentach związanych z projektem lub zawartych w projekcie, na przetwarzanie ich danych oraz informacji ich dotyczących.

![](_page_58_Picture_0.jpeg)

![](_page_58_Picture_1.jpeg)

Unia Europejska Europejskie Fundusz<br>Strukturalne i Inwestycyjn

![](_page_58_Picture_3.jpeg)

16. Oświadczam, ze jestem świadomy obowiązku rzetelnego przygotowania analizy finansowej projektu, oraz że niedoszacowanie dochodu generowanego przez projekt w fazie operacyjnej lub celowe przeszacowanie kosztów inwestycyjnych projektu w celu zmaksymalizowania dotacji UE, może zostać potraktowane jako nieprawidłowość, do której zastosowanie będą miały art.143 i nast. Rozporządzenia Parlamentu Europejskiego i Rady (UE) nr 1303/2013 z dnia 17 grudnia 2013 r. (Dz. Urz. UE L 347 z 20.12.2013, str. 320, z późn. zm.)

17. Oświadczam, że wyrażam zgodę na Kontrole, o których mowa w Art. 22 ust. 3, Ustawy z dnia 11 lipca 2014 r. o zasadach realizacji programów w zakresie polityki spójności finansowanych w perspektywie finansowej 2014–2020. (Dz.U. 2014 poz. 1146), a które mogą obejmować kontrole zdolności wnioskodawców ubiegających się o dofinansowanie projektu w ramach trybu pozakonkursowego oraz beneficjentów realizujących projekty wybrane do dofinansowania w takim trybie do prawidłowej i efektywnej realizacji projektów. Kontrole polegają w szczególności na weryfikacji procedur obowiązujących w zakresie realizacji projektów, mogą mieć charakter kontroli uprzednich, prowadzonych przed dniem otrzymania przez wnioskodawcę informacji o wyborze projektu do dofinansowania, które służą sprawdzeniu potencjału administracyjnego wnioskodawcy do realizacji projektu.

18. Oświadczam, że projekt nie został zakończony w rozumieniu art. 65 ust. 6 Rozporządzenia Parlamentu Europejskiego i Rady (UE) nr 1303/2013 z dnia 17 grudnia 2013 r.

# **OŚWIADCZENIA DLA PARTNERA**

**……………………………………….**

1. Oświadczam, że podmiot który reprezentuję nie zalega z uiszczaniem podatków, jak również z opłacaniem składek na ubezpieczenie społeczne i zdrowotne, Fundusz Pracy, Państwowy Fundusz Rehabilitacji Osób Niepełnosprawnych lub innych należności wymaganych odrębnymi przepisami.

2. Oświadczam, że dysponuję administracyjną, finansową i operacyjną zdolnością gwarantującą płynną i terminową realizację projektu przedstawionego w niniejszym wniosku<sup>9</sup>

3. Oświadczam, że nie ciąży na mnie obowiązek zwrotu pomocy, wynikający z decyzji Komisji Europejskiej, uznającej pomoc za niezgodną z prawem oraz rynkiem wewnętrznym, zgodnie z art. 25 Ustawy z dnia 30

**.** 

<sup>9</sup> w zakresie zadań przewidzianych dla Partnera w projekcie

![](_page_59_Picture_0.jpeg)

![](_page_59_Picture_1.jpeg)

kwietnia 2004 r. o postępowaniu w sprawach dotyczących pomocy publicznej (Dz.U. 2007 Nr 59 poz. 404 z póżn.zm.)<sup>10</sup>

4. Oświadczam, że podmiot który reprezentuję nie znajduje się w trudnej sytuacji w rozumieniu unijnych przepisów dotyczących pomocy państwa, zgodnie z art.3 ust.3 lit. d Rozporządzenia Parlamentu Europejskiego i Rady (UE) Nr 1301/2013 z dnia 17 grudnia 2013 r. w sprawie Europejskiego Funduszu Rozwoju Regionalnego i przepisów szczególnych dotyczących celu "Inwestycje na rzecz wzrostu i zatrudnienia" oraz w sprawie uchylenia rozporządzenia (WE) nr 1080/2006. (Dz. Urz. UE L 347 z 20.12.2013, str. 289 $)^{11}$ 

5. Oświadczam, że podmiot który reprezentuję nie pozostaje pod zarządem komisarycznym lub nie znajduje się w toku likwidacji, postępowania upadłościowego (w tym nie oddalono wniosku o ogłoszenie upadłości z powodu braku majątku upadłego wystarczającego na zaspokojenie kosztów postępowania upadłościowego), postępowania naprawczego. $1$ 

6a. Oświadczam, że podmiot który reprezentuję posiada prawo do dysponowania nieruchomością na cele budowlane w rozumieniu art. 3 pkt 11 ustawy z dnia 7 lipca 1994r. Prawo budowlane (Dz. U. 2013 poz. 1409 z późn. zm.) , w odniesieniu do nieruchomości na której/których zlokalizowany jest/będzie projekt, na okres jego realizacji i trwałości.<sup>13</sup>

6b. Oświadczam, że podmiot który reprezentuję posiada prawo do dysponowania nieruchomością na cele realizacji projektu, w odniesieniu do nieruchomości na/w której/których zlokalizowany jest/będzie projekt, na okres jego realizacji i trwałości.<sup>14</sup>

**.** 

 $10$  dotyczy projektów objętych pomocą publiczną

<sup>11</sup> dotyczy projektów objętych pomocą publiczną

<sup>12</sup> dotyczy przedsiębiorców (tj. podmiotów wpisanych do Centralnej Ewidencji i Informacji o Działalności Gospodarczej lub wpisu do rejestru przedsiębiorców Krajowego Rejestru Sądowego.)

<sup>&</sup>lt;sup>13</sup> Oświadczenie dotyczy Partnera, jeśli jego zaangażowanie w projekcie wiąże się z prawem do dysponowania nieruchomością na cele budowlane. Co do zasady Oświadczenie dotyczy projektów infrastrukturalnych z wyjątkiem m.in. projektów z zakresu sieci wodno-kanalizacyjnych, sieci szkieletowych i sieci dostępowych (z wyłączeniem sieci opartej na technologii bezprzewodowej), sieci dystrybucji energii elektrycznej, sieci gazociągowych), projektów z zakresu współpracy międzynarodowej, międzyregionalnej, a także promocji.

<sup>14</sup> Oświadczenie dotyczy Partnera, jeśli jego zaangażowanie w projekcie wiąże się z prawem do dysponowania nieruchomością na cele realizacji projektu. Co do zasady Oświadczenie dotyczy projektów nieinfrastrukturalnych, załącznik nie dotyczy projektów z zakresu współpracy międzynarodowej, międzyregionalnej, promocji a także projektów infrastrukturalnych.

![](_page_60_Picture_0.jpeg)

![](_page_60_Picture_1.jpeg)

![](_page_60_Picture_2.jpeg)

7. Oświadczam, że podmiot który reprezentuję nie podlega wykluczeniu na podstawie obowiązujących przepisów prawa, w szczególności zapisów art 207 ust.4 ustawy z dnia 27 sierpnia 2009 r. o finansach publicznych (Dz.U. 2013 poz. 885 z późń. zm.) i/lub art.12 ust. 1 pkt 1 ustawy z dnia 15 czerwca 2012 r. o skutkach powierzania wykonywania pracy cudzoziemcom przebywającym wbrew przepisom na terytorium Rzeczypospolitej Polskiej (Dz. U. 2012 poz.769) i/lub art. 9 ust 1 pkt 2a ustawy z dnia 28 października 2002 r. o odpowiedzialności podmiotów zbiorowych za czyny zabronione pod groźbą kary (t.j. Dz.U. 2014 poz. 1417 t.j. z późn. zm.)

8. Zobowiązuję się, zgodnie z postanowieniami art. 71 rozporządzenia ogólnego zachować trwałość projektu przez okres 5 lat (3 lat w przypadku MŚP - w odniesieniu do projektów, z którymi związany jest wymóg utrzymania inwestycji lub miejsc pracy) od daty płatności końcowej na rzecz beneficjenta, a w przypadku, gdy przepisy regulujące udzielanie pomocy publicznej wprowadzają ostrzejsze wymogi w tym zakresie, przez okres ustalony zgodnie z tymi przepisami. Oświadczam, że w przypadku operacji obejmującej inwestycje w infrastrukturę lub inwestycje produkcyjne dokonam zwrotu wkładu z EFSI, jeżeli w okresie 10 lat od płatności końcowej na rzecz beneficjenta działalność produkcyjna będzie przeniesiona poza obszar Unii, z wyjątkiem przypadku, gdy beneficjentem jest MŚP.

9. Oświadczam, że podmiot który reprezentuję jest świadomy obowiązku poddania się kontroli oraz audytowi w zakresie prawidłowości realizacji projektu przeprowadzanych przez podmioty do tego uprawnione, o których mowa w art. 23 ust. 1 Ustawy z dnia 11 lipca 2014 r. o zasadach realizacji programów w zakresie polityki spójności, finansowanych w perspektywie finansowej 2014–2020. Jednocześnie wyrażam zgodę na kontrole, o których mowa w art. 22 ust. 4 i art. 23 ust. 3 Ustawy z dnia 11 lipca 2014 r. o zasadach realizacji programów w zakresie polityki spójności finansowanych w perspektywie finansowej 2014–2020 (Dz.U.2014.1146 z późn. zm.).

10 a. Oświadczam, że wyrażam zgodę na przetwarzanie moich danych osobowych oraz danych zawartych we wniosku o dofinansowanie, a także innych dokumentach projektowych dla potrzeb niezbędnych do prowadzenia procesu oceny i wyboru projektu do dofinansowania, monitoringu, kontroli i ewaluacji projektu, zgodnie z art. 24 ust 1 ustawy z dn. 29.08.1997 r. o ochronie danych osobowych (tj. Dz. U. z 2014, poz. 1182) oraz na udostępnienie niniejszego wniosku o dofinansowanie instytucjom, podmiotom i osobom uczestniczącym w procesie oceny i wyboru projektu do dofinansowania, monitoringu, kontroli i ewaluacji projektu, z zastrzeżeniem dochowania i ochrony informacji w nim zawartych. Jednocześnie oświadczam że zostałam/em poinformowana/y, że:

• administratorem podanych danych osobowych jest Marszałek Województwa Dolnośląskiego z siedzibą we Wrocławiu 50-411, ul. Wybrzeże Słowackiego 12-14, Urząd Marszałkowski Województwa Dolnośląskiego;

- moje dane osobowe przetwarzane będą do celu oceny realizacji przedmiotowego projektu;
- posiadam prawo dostępu do treści swoich danych osobowych oraz do ich poprawiania;

• podanie danych jest dobrowolne, jednakże są one niezbędne do oceny oraz realizacji przedmiotowego projektu.

![](_page_61_Picture_0.jpeg)

![](_page_61_Picture_1.jpeg)

Unia Europejska Europejskie Fundusze<br>Strukturalne i Inwestycyjne

10 b. Oświadczam, że posiadam stosowne zgody od osób, których dane osobowe zostały zawarte we wniosku o dofinansowanie, a także dokumentach związanych z projektem lub zawartych w projekcie, na przetwarzanie ich danych oraz informacji ich dotyczących.

11. Oświadczam, że wyrażam zgodę na Kontrole, o których mowa w Art. 22 ust. 3, Ustawy z dnia 11 lipca 2014 r. o zasadach realizacji programów w zakresie polityki spójności finansowanych w perspektywie finansowej 2014–2020. (Dz.U. 2014 poz. 1146), a które mogą obejmować kontrole zdolności wnioskodawców ubiegających się o dofinansowanie projektu w ramach trybu pozakonkursowego oraz beneficjentów realizujących projekty wybrane do dofinansowania w takim trybie do prawidłowej i efektywnej realizacji projektów. Kontrole polegają w szczególności na weryfikacji procedur obowiązujących w zakresie realizacji projektów, mogą mieć charakter kontroli uprzednich, prowadzonych przed dniem otrzymania przez wnioskodawcę informacji o wyborze projektu do dofinansowania, które służą sprawdzeniu potencjału administracyjnego wnioskodawcy do realizacji projektu.

**Jestem świadomy odpowiedzialności karnej za podanie fałszywych danych lub złożenie fałszywych oświadczeń. Wnioskuję o zagwarantowanie przez właściwą instytucję ochrony informacji i tajemnic zawartych w** 

**niniejszym wniosku:**

**Podstawa prawna ochrony ww. informacji i tajemnic ze względu na status wnioskodawcy:**

Wnioskodawca składający wniosek jest zobowiązany do podania danych osoby upoważnionej do reprezentowania wnioskodawcy, zgodnie z dokumentami statutowymi lub załączonym Pełnomocnictwem. Ilość wpisywanych osób jest uzależniona od statutu danej jednostki składającej wniosek. Dodawanie kolejnych osób odbywa się przez wybór opcji DODAJ.

Ponadto należy podać dane osoby do kontaktów roboczych w sprawach projektu. Dodawanie kolejnych osób odbywa się przez wybór opcji DODAJ.